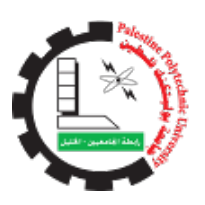

# Palestine Polytechnic University

# College of Information Technology and Computer Engineering

# Mobile-Based Digital IC Tester

Team: Amany Taweel Sundos Mujahed

Supervisors:

Dr. Sami Abu-Snaineh Mr. Elayan Abu-Gharbyeh

June 4, 2017

 $\mathbf{v}$ ٥

..

With the name of Allah

# Declaration of Authorship

We, Amany Taweel and Sundos Mujahed, declare that this thesis titled, 'Mobile-Based Digital IC Tester' and the work presented in it are our own. We confirm that:

- This work was done wholly or mainly while in candidature for a bachelor degree at this University.
- Where any part of this thesis has previously been submitted for a degree or any other qualification at this University or any other institution, this has been clearly stated.
- Where we have consulted the published work of others, this is always clearly attributed.
- Where we have quoted from the work of others, the source is always given. With the exception of such quotations, this thesis is entirely our own work.
- we have acknowledged all main sources of help.
- Where the thesis is based on work done by ourselves jointly with others, we have made clear exactly what was done by others and what we have contributed ourselves.

Signed:

Date:

*"An idea is like a virus. Resilient. Highly contagious. And even the smallest seed of an idea can grow. It can grow to define or destroy you."*

Cobb-Inception Movie

# Abstract

The Integrated Circuits (ICs) logic gates are widely used in the electronic circuits. Different values and types from different families are needed to design a circuit for practical operations. To get the proper output of the circuit, its components must have accurate values. This can be checked by using IC tester. Nowadays, available IC testers are very expensive, very big and heavy, thus are not portable, and hard to use.

This project used small and cheap components to solve the previously mentioned problems. It consists of three main parts: IC socket, Android mobile, and website. The IC socket is built from connecting Arduino Nano and ZIF to test ICs. The Android mobile is connected to this socket via OnTheGo cable to make it works as the main processor of the project. The website is created in order to add new unsupported ICs to the project's database and verify coming user's packages from an Android application by JSON.

At the end of the project, it has achieved all its objectives and made digital IC tester based on mobile, very small, cheap, using mobile interfaces to provide the easiest environment for the user and giveing the opportunity to add new ICs to the tester.

# *Acknowledgements*

.

All praise and thanks are only for Allah, the one who, by his blessing and favor, help us to get through this project, and gave us the strength and patience whenever we stumbled and faced hardship.

Deeply from our hearts, we would thank everyone who supports us to continue, believe and stand with us to reach here today, everyone with his name.

We start to thank our parents, Amany's Dad, I know the thanks is not enough but your words: *"I believe you will be a very great person in the world "*, stay with me in every minute to shine my way. Amany's Mam, nothing as you and how much I thank you, I believe you deserve more and more. Sundos's Dad and Mam, who support and believe in me, I appreciate all what you did for me till this moment and forever.

We really would thank our devoted supervisor, Dr. Sami Abu-Suninah, for sharing his experience, ideas and sciences with us. We pray so much for him to get better. Hopefully to be proud of us when seeing this work and read these words.

We really feel grateful to our supervisor Mr. Elayan Abu-Gharbyah who continues this project with us in the second semester and for giving us a lot of his time and knowledge.

Our words are not enough to thank Dr. Hani Salah, who shareing us his experience and giving us a lot of his time.

Special thanks to Dr. Mousa Farajallah, who supported us in the Microsoft composition (Imagine-Cup), and gave us a lot of useful notes and advice to go ahead on this project.

To Eng. Wa'el Altakrori for offering the Lab to work in, and helped us on hardware components. To Eng. Muhammed Al-Qaisi for learning us how to use PIC in this project.

For our families and friends, for Sundo's grandma and finally for a very creative and supporting team, who helped on video and many other things: Leqa, Haya, Renad, Ala', Riham, Raneen, Souhib, Yousef, Amal and Ahlam.

At the end and as the beginning we thank Allah for finding you in our life and hoping to be always very proud of us.

# **Contents**

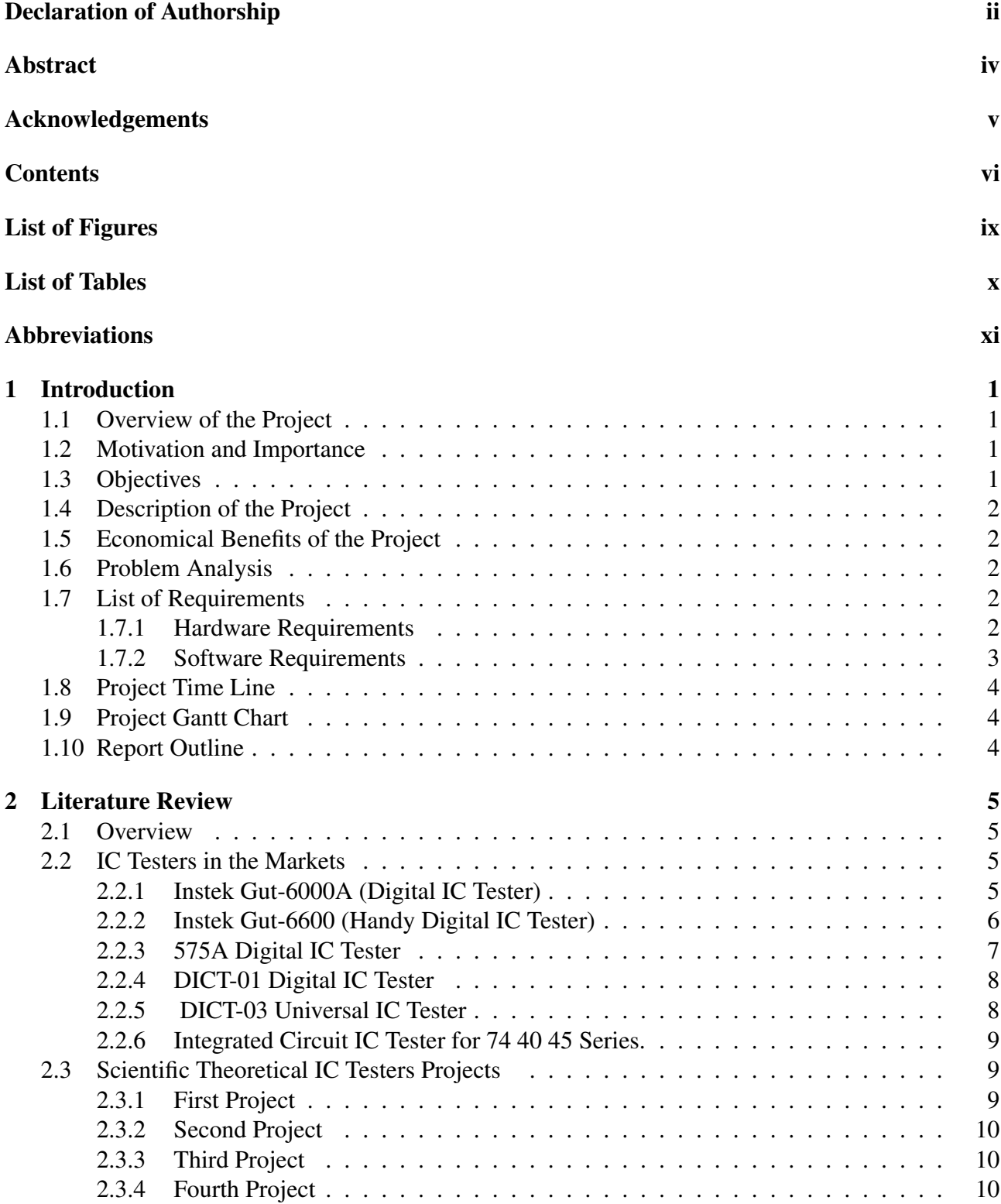

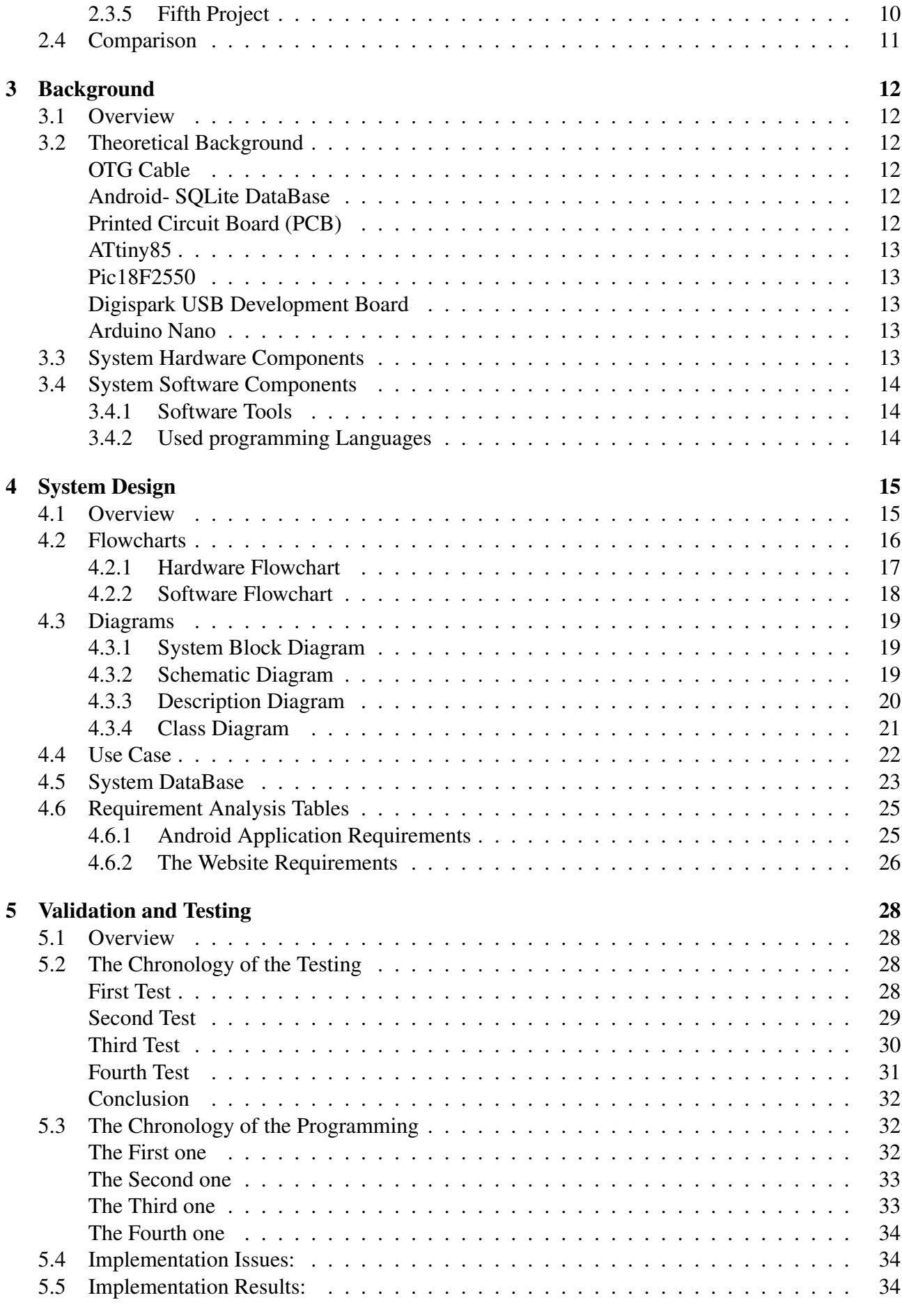

6 Hardware and Software Implementation 35

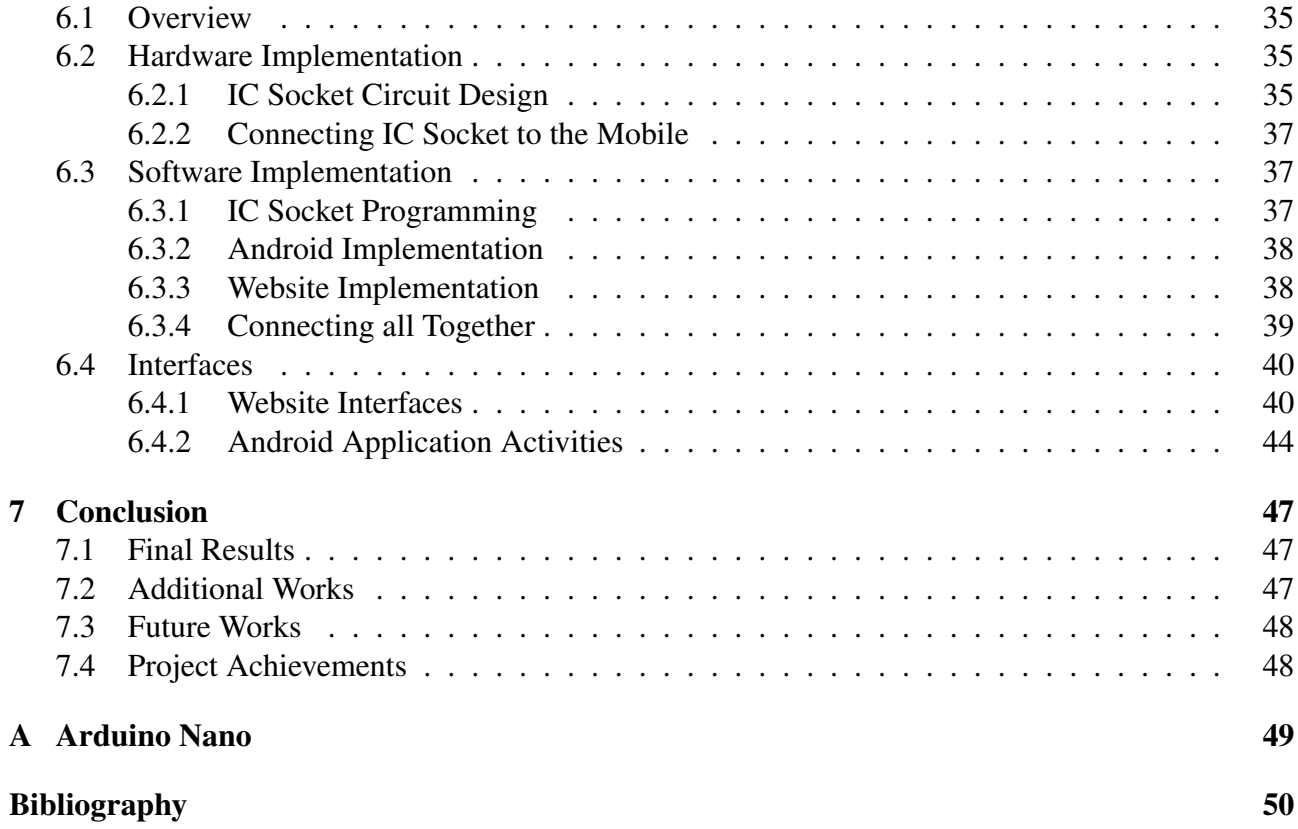

# List of Figures

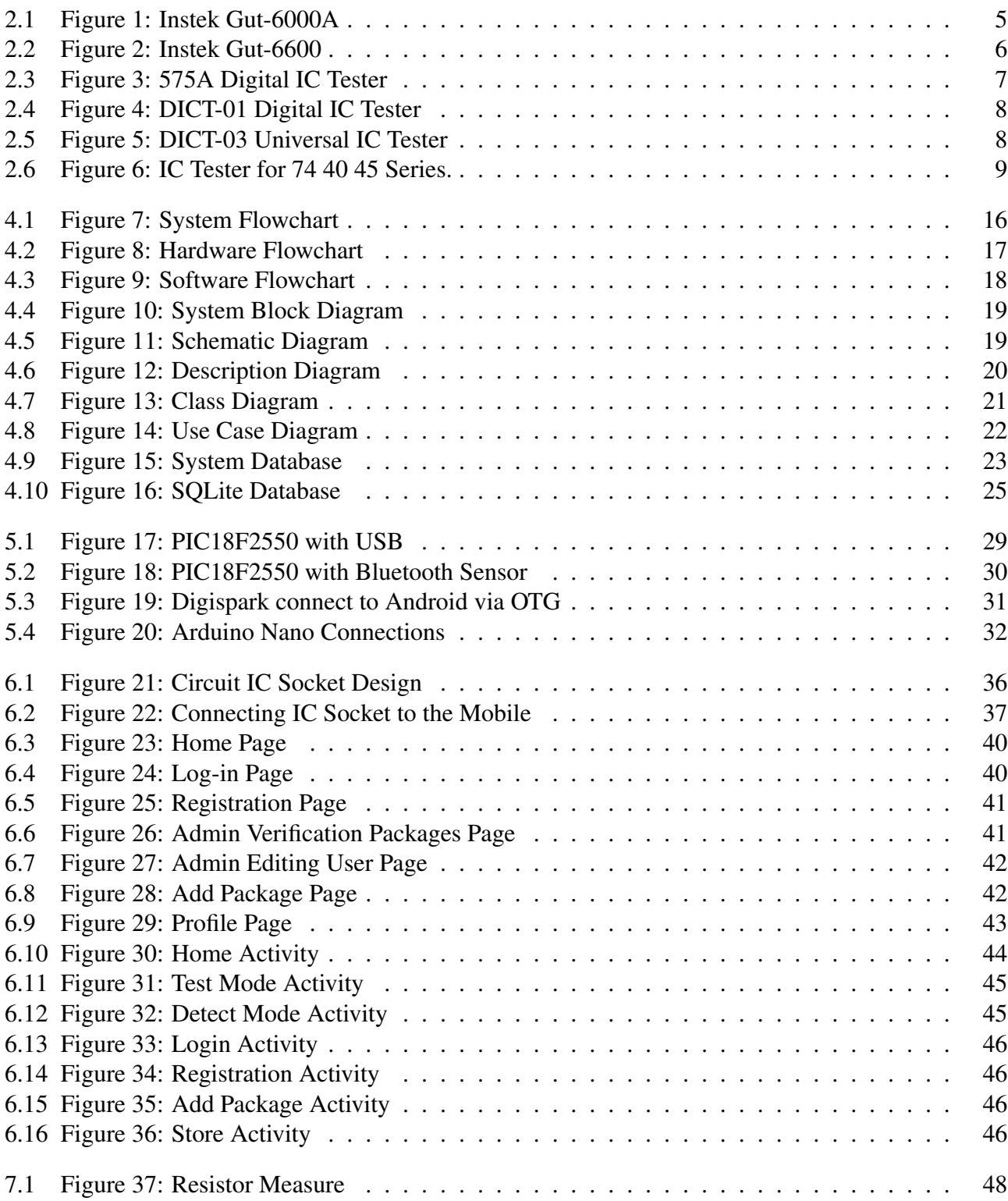

# List of Tables

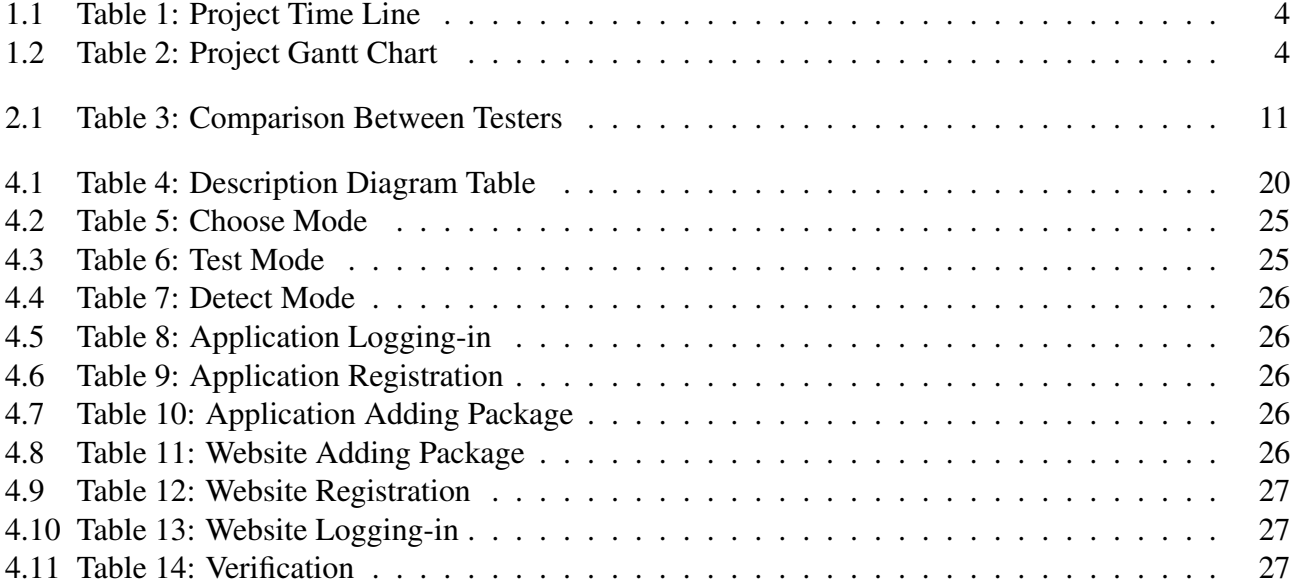

# Abbreviations

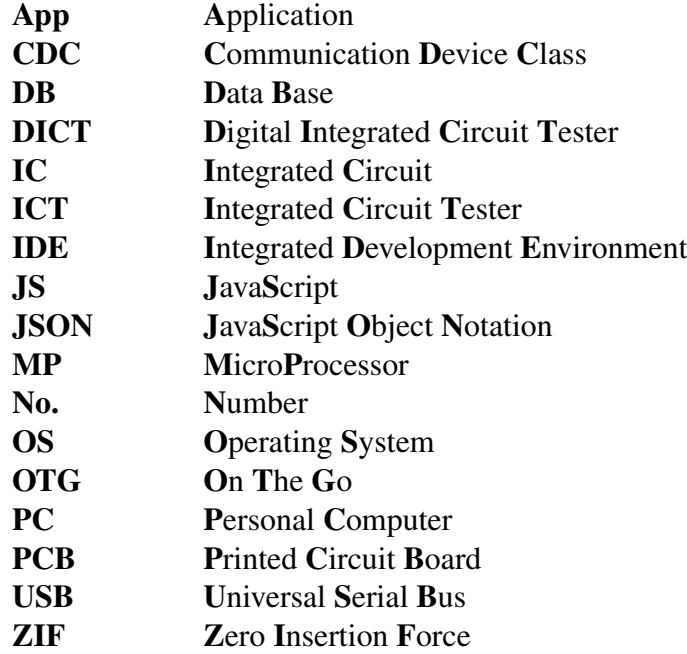

# Chapter 1

# Introduction

### 1.1 Overview of the Project

Integrated circuits or ICs are used in almost all electronic devices, which are used today, and have revolutionized the world of electronics. IC can contain more than one components on it like transistors and gates. To make sure all the IC pins is functional; we need the tester to verify it. But the available IC testers are very expensive, not portable nor friendly to use. That makes us think deeply to find IC tester solves all these problems; by using the mobile phone as the main processor connected with a small inventive socket. In addition to making it community supported and gives the users the availability to add new and unsupported IC packages after connecting the Android application to the website to make verify it and make the testing process completed.

### 1.2 Motivation and Importance

The ICs and the IC testers are very important to use for students, teachers and experiments. But the available testers are very heavy and hard to use or have up to their prices. That motives us very much to think deeply how to solve this problem by exploiting available resources and very daily used devices to support the education and the experiments by making it very cheap, easy to use and available for all users especially students. This project was built on the mobile as the main processor because it's found with all students these days and small inventive socket is connected to it. It's very important to test and detect the ICs and it's the first IC tester can keep pace with technological developments by add IC package feature.

### 1.3 Objectives

The main objective of this project is to make IC tester very small, cheap, user-friendly to use and community-supported by:

- 1. Using smartPhone device and small hardware socket connected to it.
- 2. Using Android application to test and detect digital ICs.
- 3. Adding "Add IC" feature to the application to give the users the opportunity to add unsupported ICs to test.
- 4. Connect the application with the website to verify the added packages.

## 1.4 Description of the Project

This project is mainly built to test digital ICs by connecting them to the Android mobile. It consist of hardware part which includes an inventive socket and Android mobile connecting to each other by OnTheGo (OTG) cable to make the mobile act as the host to be the main processor, and the software part which is a built-in Android application and a website. The software part and hardware part are working together to provide two modes to the users. The first mode is the "Test Mode"; to test the IC by entering its number, and the second mode is the "Detect Mode"; to find the IC number and its name by entering its number of pins. The rest of the application includes the main feature of the project which is "Add IC" to give the user the opportunity to add any unsupported ICs to the application by entering its datasheet and verify it after connecting to the website by JSON.

# 1.5 Economical Benefits of the Project

Our IC Tester is the first of its type all over the world as our knowledge. It works as communitysupported, where all users can add a new package to the system of unsupported ICs. Each accepted package is inserted into the database after verification it by admin or at least two verified users. In this step, the user determines price for ICs he added. When any of other users download this package, the user will benefit a percentage of an original price paid. This income will be transferred to his bank account. Also, the owner of this project will get a percentage of the original price when any user downloads IC.

We will upload the IC tester application for free in Google play store. Anyone who wants to use IC socket can buy it with a cheap price.

## 1.6 Problem Analysis

This project is mainly built to solve the available IC testers' problems such as being expensive, not portable, hard to use and limited in the number of the ICs which can test. It exploits the new technologies as using available smartPhones, which are used by all people, to make it the main processor. In this way, all previous problems are solved and the tester becomes available for all people especially students.

# 1.7 List of Requirements

The system should have the following requirements:

### 1.7.1 Hardware Requirements

- 1. Andriod mobile support OTG feature.
- 2. Arduino Nano with Serial communication.
- 3. ZIF with 20 pins and rinted socket.
- 4. (OTG) cable.

### 1.7.2 Software Requirements

• Functional Requirements

#### Android:

- 1. Detect type of IC by the application, then user enters pins number, check and display result (IC information, not supported).
- 2. Search by IC number entered by user, then check and display result (good :not Damaged, bad: Damaged, not supported:not found in DB).
- 3. Insert Packages for not supported ICs. Enter the IC information then the app connects with website to add this package to website database by using JSON, to verify it by the admin or verifier user.
- 4. Download free or paid packages to the application.
- 5. Create new account for user.
- 6. Get notification about new ICs in the application store.

#### Website:

- 1. Add Package for ICs, which are not supported.
- 2. Verification: before adding package to android application must admin accept this package or verified by two verified users at least.
- 3. Registration: user in the system sign up by himself or added by admin.
- 4. Update user: user can edit his information.
- 5. Delete user: admin can delete users from system.
- 6. Delete IC: admin can delete any incorrect IC from system .
- 7. Download the android application.
- Non-Functional Requirements
	- 1. Simplicity: Both of application and website should be designed simple enough to be used by any user.
	- 2. Performance and Quick response: The system must be responsive in a short time.
	- 3. Security: The system must be provided with information that is protect from risks, threatens and attack activities like hacking users' accounts and access their information.
	- 4. Scalability and maintainability: the project design need to have the ability to extend in future.

## 1.8 Project Time Line

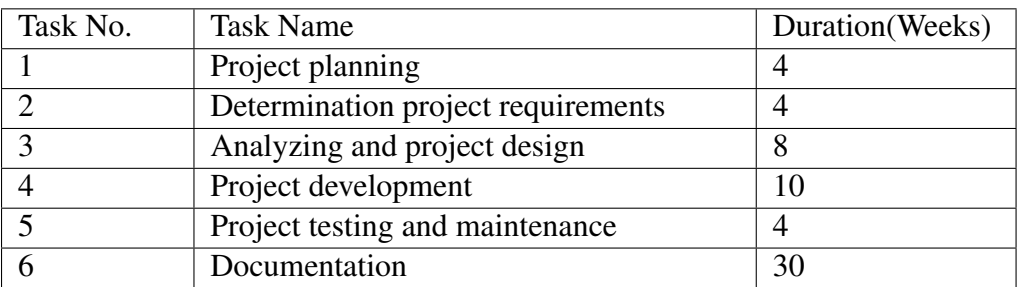

Table 1: Project Time Line

## 1.9 Project Gantt Chart

|                     | Duration(Weeks) |   |   |   |    |    |                 |                |                |   |   |    |    |    |
|---------------------|-----------------|---|---|---|----|----|-----------------|----------------|----------------|---|---|----|----|----|
| Task                | First semester  |   |   |   |    |    | Second semester |                |                |   |   |    |    |    |
|                     | $\overline{2}$  | 4 | 6 | 8 | 10 | 12 | 14              | $\overline{2}$ | $\overline{4}$ | 6 | 8 | 10 | 12 | 14 |
| Planning            |                 |   |   |   |    |    |                 |                |                |   |   |    |    |    |
| require-<br>Project |                 |   |   |   |    |    |                 |                |                |   |   |    |    |    |
| ments               |                 |   |   |   |    |    |                 |                |                |   |   |    |    |    |
| Analyzing<br>and    |                 |   |   |   |    |    |                 |                |                |   |   |    |    |    |
| design              |                 |   |   |   |    |    |                 |                |                |   |   |    |    |    |
| Project develop-    |                 |   |   |   |    |    |                 |                |                |   |   |    |    |    |
| ment                |                 |   |   |   |    |    |                 |                |                |   |   |    |    |    |
| Project<br>testing  |                 |   |   |   |    |    |                 |                |                |   |   |    |    |    |
| and maintenance     |                 |   |   |   |    |    |                 |                |                |   |   |    |    |    |
| Documentation       |                 |   |   |   |    |    |                 |                |                |   |   |    |    |    |

Table 2: Project Gantt Chart

## 1.10 Report Outline

Going further in this report, chapter two talks about the literature review, IC testers are available in markets, the main theoretical projects about IC testers and finally make a comparison between all of them. Chapter three talks briefly about the theoretical background of the project, hardware and software components and languages. Chapter four discusses the conceptual design of the system, block diagrams,flowchart, and detailed hardware connection, UseCase and DataBases. Chapter five shows the testing which are made until reach the final system design. Chapter six discusses the hardware and software implementations of the project. Finally chapter seven presents the final results of the project, the future works and any additional works.

# Chapter 2

# Literature Review

### 2.1 Overview

The purpose of the literature review is to convey the knowledge and ideas have been established on a topic and what are the strengths and weaknesses. Literature review has been conducted to obtain the information on the technology available and the methodologies that has been used by the other researchers. This chapter provides the summary of literature reviews on key topics related to the IC tester.

Recently, there are various types of IC testers in the markets, and many topic and scientific researches about it. These types of product appears with much kind of features and characters, but with the same task. In the next two sections, a discussion about the IC testers that exists in the markets and the scientific topic of them. In addition to make a comparison between all of them.

## 2.2 IC Testers in the Markets

This section will show the most famous IC testers in the markets, their specifications, features and limitations.

### 2.2.1 Instek Gut-6000A (Digital IC Tester)

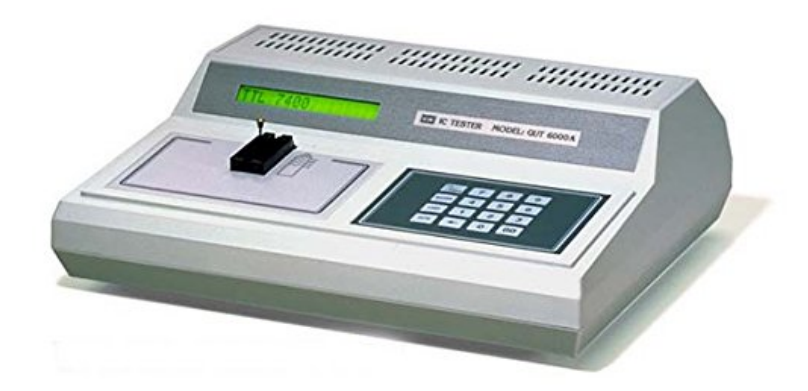

Figure 1: Instek Gut-6000A

#### • Description

The GUT-6000A is a desktop digital IC tester. Oriented toward automating testing tasks, the GUT-6000A contains high-end features such as auto-search and loop testing. Automated processes provide an intelligent and continuous process for detecting defective ICs. Self-diagnosis functions and over-load protection mechanisms make the GUT-6000A close to maintenancefree, releasing users from unnecessary hassles. The wide device coverage includes the 1800 series as well as the ubiquitous TTL and CMOS, providing a one-size fits-all solution for an IC testing bench area [1].

#### • Features

Digital IC tester, loop Test, auto-search, seif-diagnosis and over-load protection.

#### • Limitations

Very heavy, not portable, very expansive, hard to use, can't detect ICs and limited number of ICs which be tested.

### 2.2.2 Instek Gut-6600 (Handy Digital IC Tester)

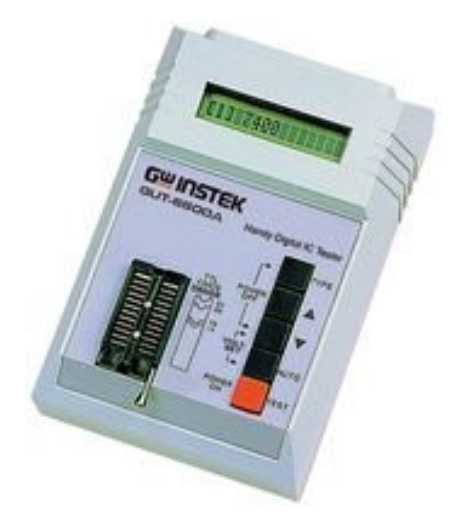

Figure 2: Instek Gut-6600

#### • Description

The Instek GUT-6600 Digital IC Tester is easy-operating tester, particularly designed for the digital IC. It is small, portable, light and power-saving, and usable with batteries. It has a fast average search time: 0.8 second [2].

#### • Features

Easy-Operating tester, particularly be designed for the digital IC, supported device: 74/40/45/41/44 Serial, small, portable, light, power-Saving, usable with batteries, average search time: 0.8 second, display: 16 characters in 1 line LCD and test pins:14 - 24 pins.

#### • Limitations

Very expansive, hard to use, can't detect ICs, limited of the number of the ICs which can test and can't test any IC has more than 24 pins.

### 2.2.3 575A Digital IC Tester

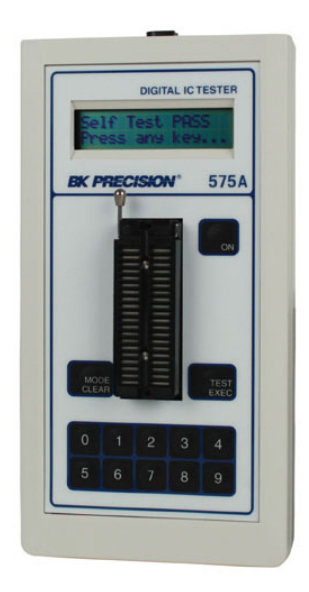

Figure 3: 575A Digital IC Tester

#### • Description

The Model 575A is able to locate intermittent and temperature related faults by using its unconditional or conditional loop testing modes. Unknown device identification is easily accomplished by selecting SEARCH from the menu, selecting the number of pins on the device and activating Search Mode. The 575A will search its library and identify the device, displaying possible functional equivalents for replacement. As part of the IC test, the specific IC number, the functional description of the device, and the status of faulty pins are scrolled through on the built-in display [3].

#### • Features

Comprehensive device library covers most TTL, CMOS, memory and interface devices, 40 pin capability (NAND gates or CPUs), identifies unmarked and house-coded devices, detects intermittent and temperature related faults, displays diagnostic information for individual pins and battery operated.

#### • Limitations

Very expansive, hard to use, can't detect ICs, limited of the number of the ICs which can test and house-coded (not portable).

### 2.2.4 DICT-01 Digital IC Tester

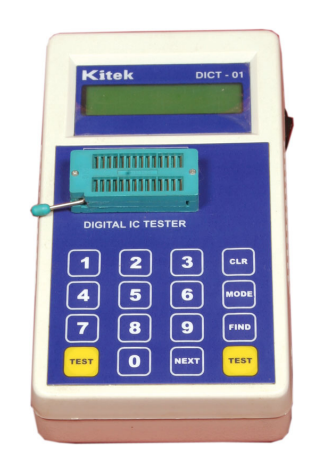

Figure 4: DICT-01 Digital IC Tester

#### • Features

Can test more than 300+ ICs, tests wide range of Digital IC's such as 74 Series, 40/45 Series, 24 pin DIP ZIF sockets, auto Search facility for listed IC's and 16 keys and 16 x 1 line LCD display [4].

#### • Limitations

Expansive, can't detect ICs, limited of the number of the ICs which can test and can't test any IC has more than 24 pins.

### 2.2.5 DICT-03 Universal IC Tester

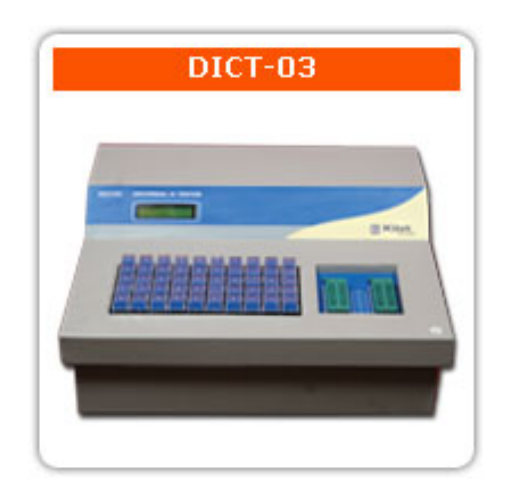

Figure 5: DICT-03 Universal IC Tester

#### • Features

Can test more than 1500+ ICs, tests a wide range of Digital IC's such as 74 Series, 40/45 Series, 8085, 8086, Z80 ,8255, 8279, 8253, 8259, 8251, 8155, 6264, 62256, 8288 and 8284, tests a wide range of Analog IC's such as Op-amps, Timers, Transistor Arrays, Analog switches, Optocouplers, ADC, DAC, Voltage Regulator, etc, tests 7- Segment display of common cathode and common anode type, auto search facility of all Digital ICs amd 40 pin DIP ZIF socket, 50 cherry keys Key pad and 16 X 2 LCD Display [5].

#### • Limitations

Very expansive, very heavy, not portable, can't detect ICs, limited of the number of the ICs which can test and can't test any IC has more than 40 pins.

### 2.2.6 Integrated Circuit IC Tester for 74 40 45 Series.

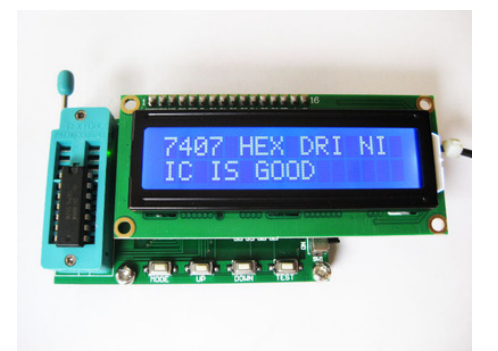

Figure 6: IC Tester for 74 40 45 Series.

#### • Description

TES200 suitable for digital integration testing , mainly to test 74 series and 40 series IC , you can test more than 200 kinds IC. Simple to use, test logic can also determine which integrates logic gate is bad [6].

#### • Features

Operating voltage of 7 - 12 VDC, working current <30 mA, operating temperature -40 Celsius-65Celsius, storage temperature -40 Celsius-65 Celsius and Size 70 \* 45 \* 40 mm Length X Width X Height.

#### • Limitations

Can't detect ICs from 74 series and 40 series , limited of the number of the ICs which can test and can't test any IC has more than 20 pins.

## 2.3 Scientific Theoretical IC Testers Projects

This section discusses some scientific theoretical IC testers projects, summarize them and make a comparison between them in the next section.

### 2.3.1 First Project

- Project Name: Development of PC-Based Digital IC Tester Using Bluetooth.
- Year: 2015
- Summary: This project focuses on how to design and develop an IC tester using microprocessor and PC. It consists of PC, PIC 16F877A (The main processor), Bluetooth and ZIF. It is Small and friendly user tester [14].

### 2.3.2 Second Project

- Project Name: Computer Interfaced Logic IC Tester and R-C Meter.
- Year: 2013
- Summary: It used the computer as a versatile system; by connection the logic IC, resistor or capacitor to the computer to measure (test), through parallel port [15].

### 2.3.3 Third Project

- Project Name: Digital IC Tester.
- Year: 2009
- Summary: It is implemented by using 89C51 microcontroller. It consists of 89C51 microprocessor and LCD. Test the ICs which having max of 24 pins. Test ICs by using their truth tables [16].

### 2.3.4 Fourth Project

- Project Name: Digital IC Tester.
- Year: 2008
- Summary: PIC and PC checks the health of digital logic chips. Use to test the most of 74TTL and COMS ICs. It consists of PIC 16F8777, PC, ZIF [17].

### 2.3.5 Fifth Project

- Project Name: IC Tester Using 89s52 Microprocessor.
- Year: 2005
- Summary: Used to check IC's of 74TLL series. The test is done using truth table (as our project). It consists of 89s52 microprocessor, keyboard, LCD display unit and ZIF. Small, friendly user and inexpensive but it's very limited (only 74 series) [18].

# 2.4 Comparison

This section shows a comparison between product IC testers in the markets which are mentioned in section 2.2, and the theoretical IC testers projects which are mentioned in section 2.3.

|                      | Price     | Small and<br>Light | Add new ICs | Determine the<br>bad IC gate | Microprocessor                     |
|----------------------|-----------|--------------------|-------------|------------------------------|------------------------------------|
| Instek Gut-6000A     | 1132\$    | $\ast$             |             |                              |                                    |
| Instek Gut-6600      | 513\$     | $**$               |             |                              |                                    |
| 575A                 | 1195\$    | $**$               |             |                              |                                    |
| DICT-01              | 273\$     | ***                |             |                              |                                    |
| DICT-03              | 800\$     | $\ast$             |             |                              |                                    |
| Tester for 74 40 45  | 31.5\$    | ****               |             |                              | $\overline{\phantom{0}}$           |
| <b>Series</b>        |           |                    |             |                              |                                    |
| <b>First Project</b> |           | ***                |             |                              | <b>PIC</b><br>PC<br>and<br>16F877A |
| Second Project       |           | **                 |             |                              | Computer                           |
| Third Project        |           | $**$               |             |                              | 89C51 MP                           |
| Fourth Project       |           | ***                |             |                              | PIC 16F8777<br>and PC              |
| <b>Fifth Project</b> |           | $**$               |             |                              | 89s52 MP                           |
| This Project         | $< 20$ \$ | *****              |             |                              | AndroidMobile                      |

Table 3: Comparison Between Testers

# Chapter 3

# **Background**

### 3.1 Overview

This chapter describes briefly the theoretical background of the project, short description of the hardware and software parts which are used in the system.

### 3.2 Theoretical Background

This section will provide some information about some used technologies in the project.

## On The Go(OTG) Cable

"USB On-the-Go (OTG) allows two USB devices to talk to each other without requiring the services of a personal computer (PC). Although OTG appears to add peer-to-peer connections to the USB world, it does not. Instead, USB OTG retains the standard USB host/peripheral model, in which a single host talks to USB peripherals. OTG does introduce, however, the dual-role device, or simply stated, a device capable of functioning as either host or peripheral. Part of the magic of OTG is that a host and peripheral can exchange roles if necessary.Before OTG, the concept of an embedded host was already established in the USB world. Instead of duplicating the full UHCI/OHCI USB controllers and drivers built into PCs, most embedded host chips provide limited hosting capabilities. This makes them better suited to the embedded environment than a PC with its huge resources and infinite capacity for drivers and application software" [7] . In other words, OTG allows the USB devices to act as a host, allowing other USB devices to be attached to them. It introduces the concept of a device performing both master and slave roles; the device controlling the link is called the master or host, while the other is called the slave or peripheral. It will be used to make a mobile as a host, but not all mobiles devices support it, just Android 3.0 or newer version added it to their kernels .

### Android- SQLite DataBase

SQLite is an open source database that stores data to a text file on a device. Android comes in with built in SQLite database implementation. SQLite supports all the relational database features. You don't need to establish any kind of connections to access this database as JDBC,ODBC e.t.c . When the developer uses Android studio to build an SQLite database in his own project, the main package is needed is android.database.sqlite that contains the class to manage the database. In order to create a database all that we need is to call this method openOrCreateDatabase with the database name and mode as a parameter. It returns an instance of SQLite database [8].

# Printed Circuit Board (PCB)

A printed circuit board (PCB) is a self-contained module of interconnected electronic components found in devices ranging from common beepers, or pagers, and radios to sophisticated radar and computer systems. A thin layer of conducting material deposited formed the circuits or they are printed on the surface of an insulating board known as the substrate. Individual electronic components are placed on a surface of a substrate and soldered to the interconnecting circuits. Contact fingers along one or more edges of the substrate act as connectors to other PCBs or to external electrical devices as on-off switches. A printed circuit board may have circuits that perform a single function, as a signal amplifier or multiple functions.There are three major types of the printed circuit board construction: single-sided, double-sided, and multi-layered. Single-sided boards have the components on one side of the substrate [9].

# ATtiny85

The ATtiny85 is a low-power CMOS (Complementary Metal–Oxide–Semiconductor) 8-bit microcontroller based on the AVR enhanced RISC architecture. By executing powerful instructions in a single clock cycle, the ATtiny85 achieves throughputs approaching 1 MIPS per MHz to allow the system designer to optimize power consumption versus processing speed. It is a great option for running simple Arduino programs; it's small, cheap and relatively easy to use, but it has some limitations relative to the ATmega328P. Refer to Appendix A to find more details and features about ATtiny85 [10].

## Pic18F2550

Is a microchip microcontroller. It's ideal for very low power and connectivity applications. It has three serial ports and large amounts of RAM memory for buffering and enhanced flash program memory. Refer to Appendix B to find more details and features about Pic18F2550 [11].

# Digispark USB Development Board

The Digispark is an Attiny85 based microcontroller development board similar to the Arduino line, only cheaper, smaller, and a bit less powerful. With a whole host of shields to extend its functionality and the ability to use the familiar Arduino IDE the Digispark is a great way to jump into electronics, or perfect for when an Arduino is too big or too much [12].

# Arduino Nano

The Arduino Nano is a small, complete, and breadboard-friendly board based on the ATmega328 (Arduino Nano 3.x). It has more or less the same functionality of the Arduino Duemilanove, but in a different package. It lacks only a DC power jack, and works with a Mini-B USB cable instead of a standard one [13]. Refer to Appendix A to find more details and features about Arduino Nano.

# 3.3 System Hardware Components

This section shows the hardware components which are used in the project, and how they are used.

1. Android mobile phone: it must use an Android operating system and support OTG feature.

- 2. Arduino Nano: small and light arduino, the main connector and sender/receiver data in the hardware socket side.
- 3. On The Go (OTG) cable: this cable is used to make phone as host to be able to make processing , send and receive data.
- 4. 20-pin Zero Insertion Force (ZIF) socket: is a type of IC socket or electrical connector that requires very little force for insertion. It is used to connect the IC with the socket.
- 5. Printed circuit board (PCB): is used to connect electronic components using conductive tracks, pads and other features etched from copper sheets laminated onto a non-conductive substrate.

# 3.4 System Software Components

### 3.4.1 Software Tools

- 1. Android Studio: used to develop the Android tester's application.
- 2. Wamp Server: used as a host and to run website.
- 3. Arduino IDE : used to program nano arduino.

### 3.4.2 Used programming Languages

- Android and Java.
- PHP,HTML Markup,CSS.
- Arduino C.
- MySQL.

# Chapter 4

# System Design

## 4.1 Overview

This chapter discusses the conceptual design of the system, it shows a system requirement analysis, a block diagram of the system, flow charts ,a class diagram, database design and schematic diagram.

## 4.2 Flowcharts

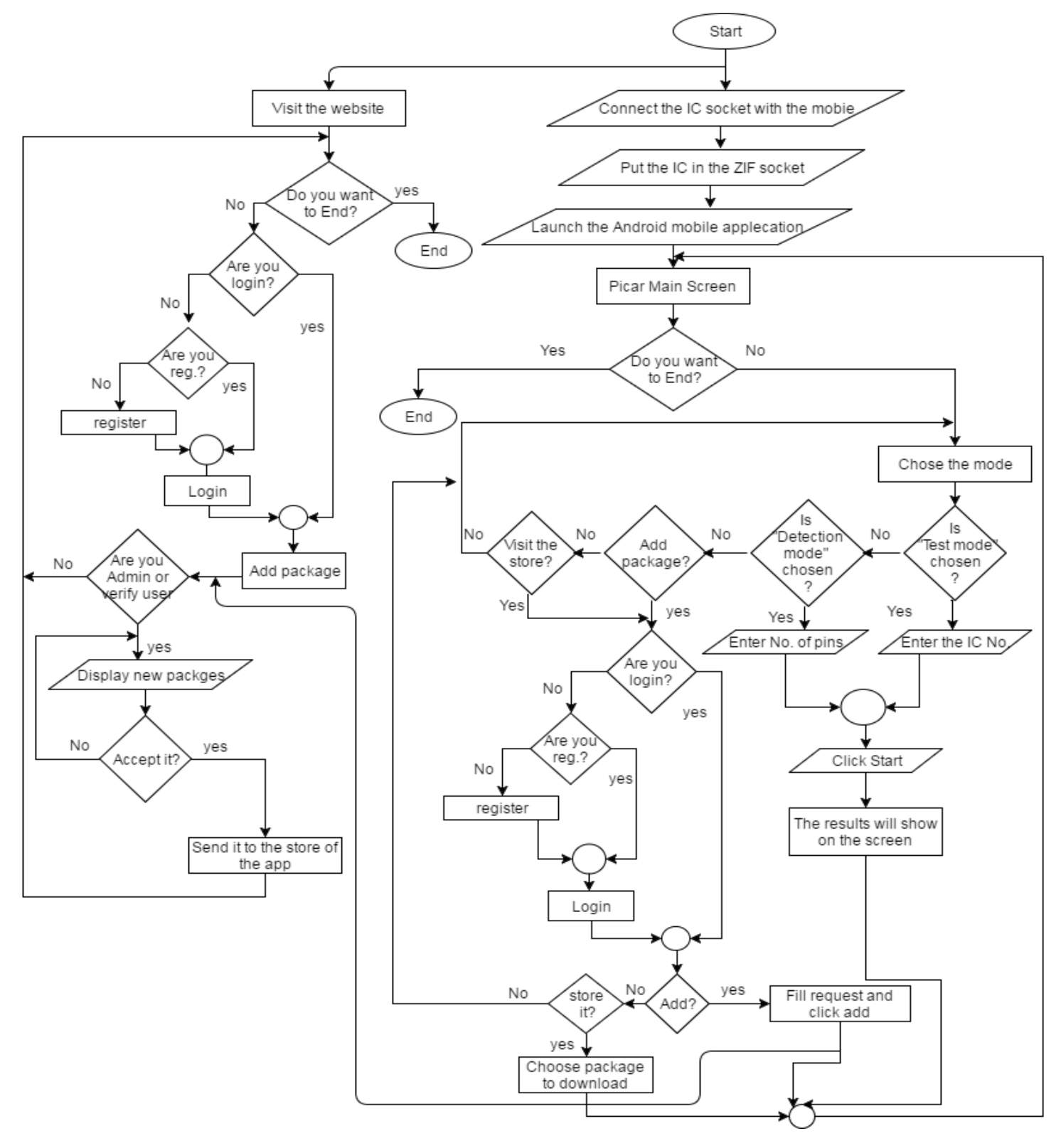

Figure 7: System Flowchart

### 4.2.1 Hardware Flowchart

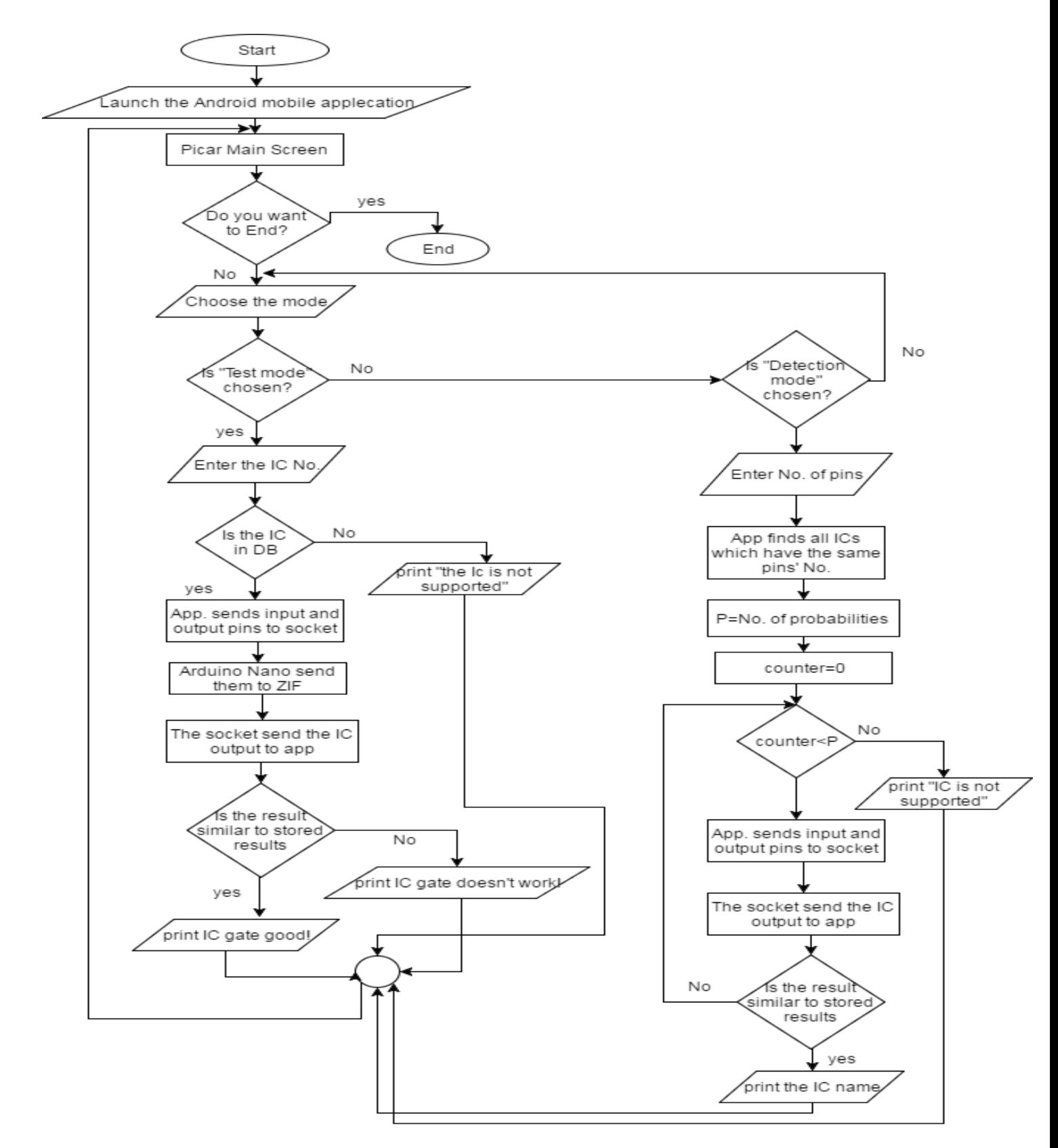

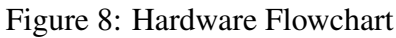

### 4.2.2 Software Flowchart

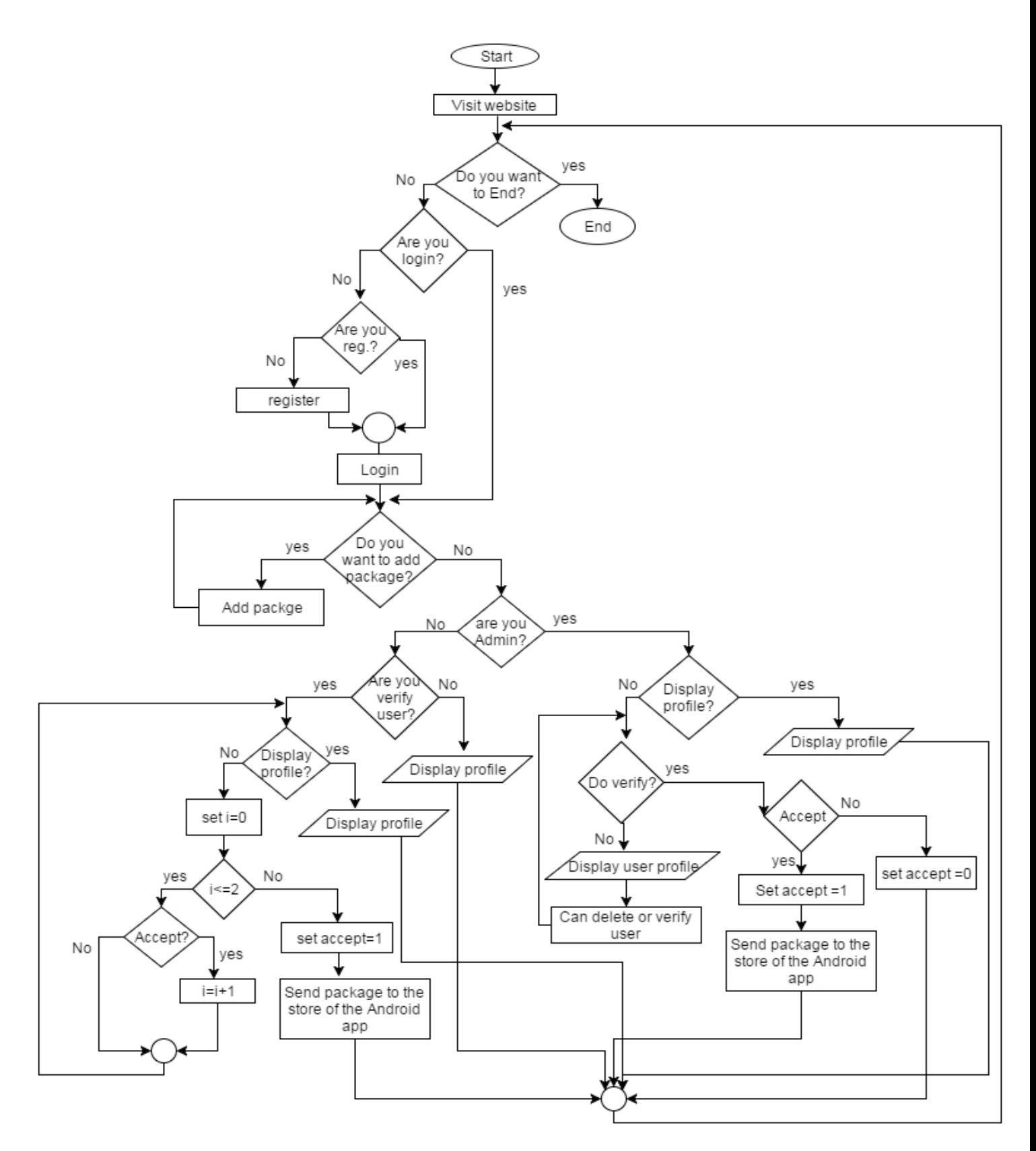

Figure 9: Software Flowchart

# 4.3 Diagrams

### 4.3.1 System Block Diagram

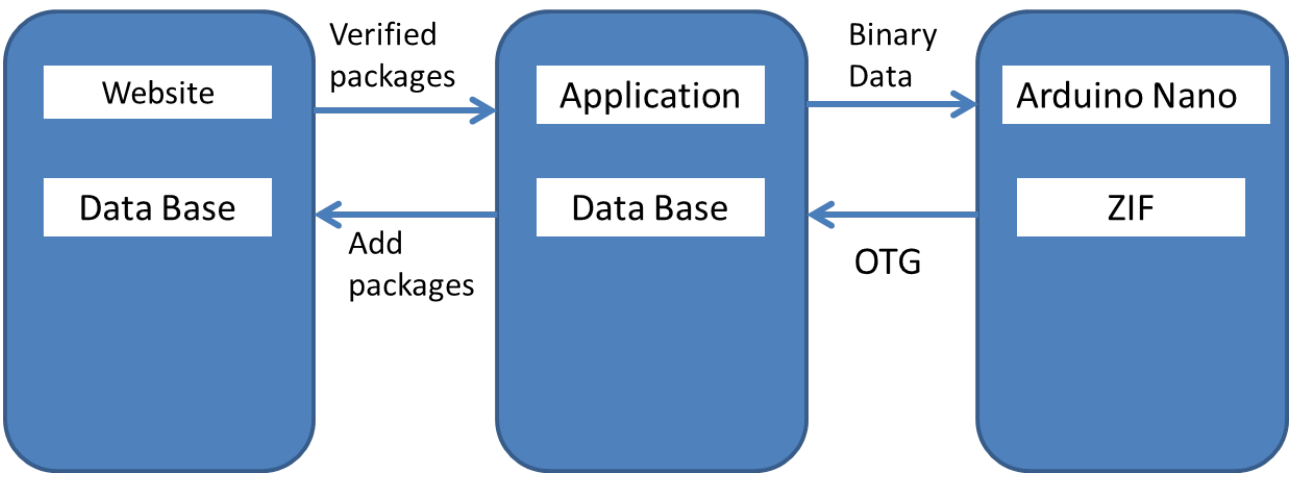

Figure 10: System Block Diagram

## 4.3.2 Schematic Diagram

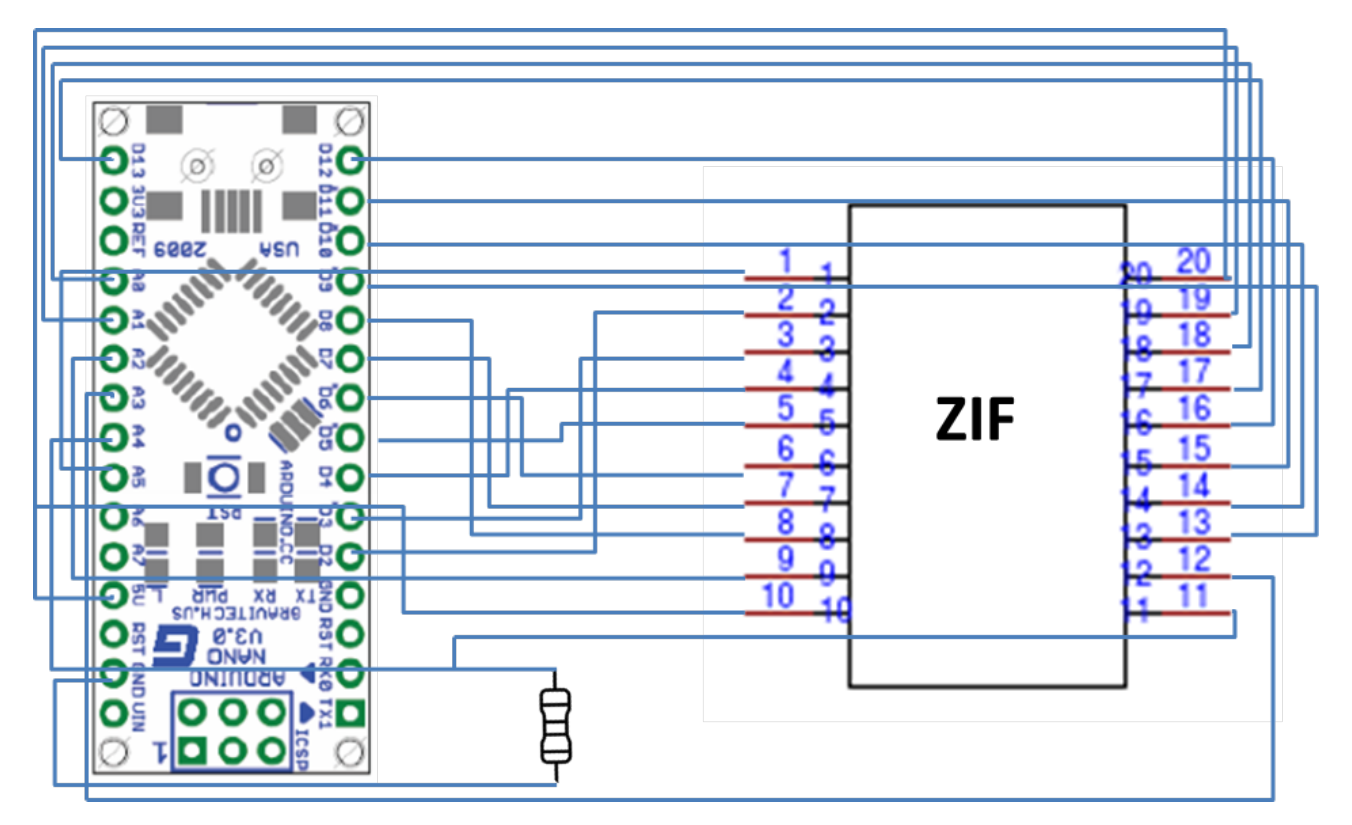

Figure 11: Schematic Diagram

# 4.3.3 Description Diagram

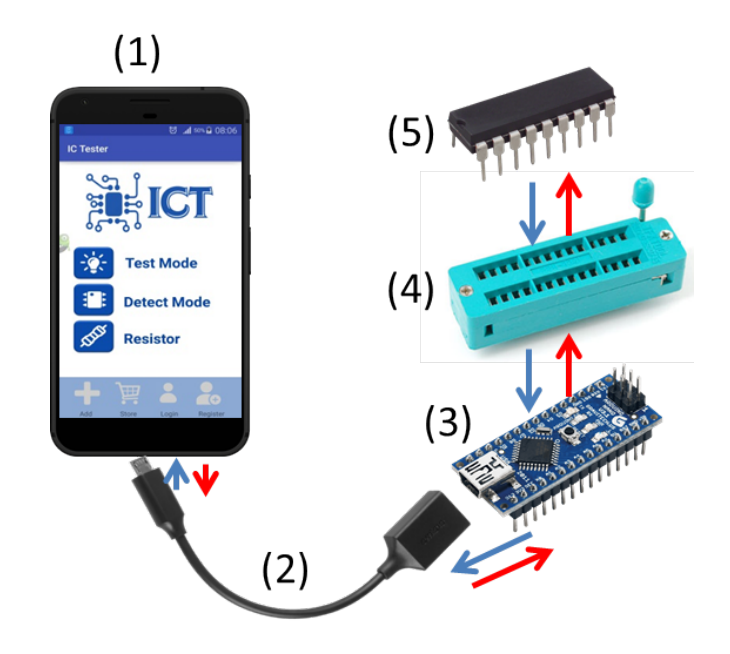

Figure 12: Description Diagram

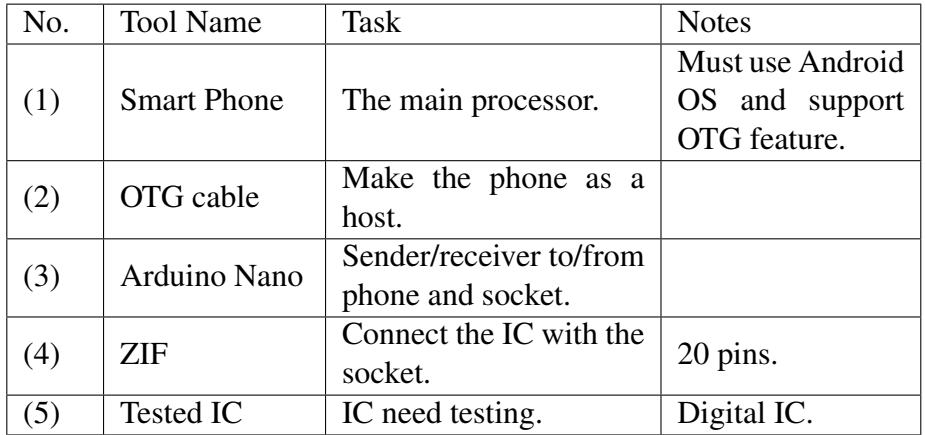

Table 4: Description Diagram Table

- VCC pin: int

- GND\_pin: int

+ set/get

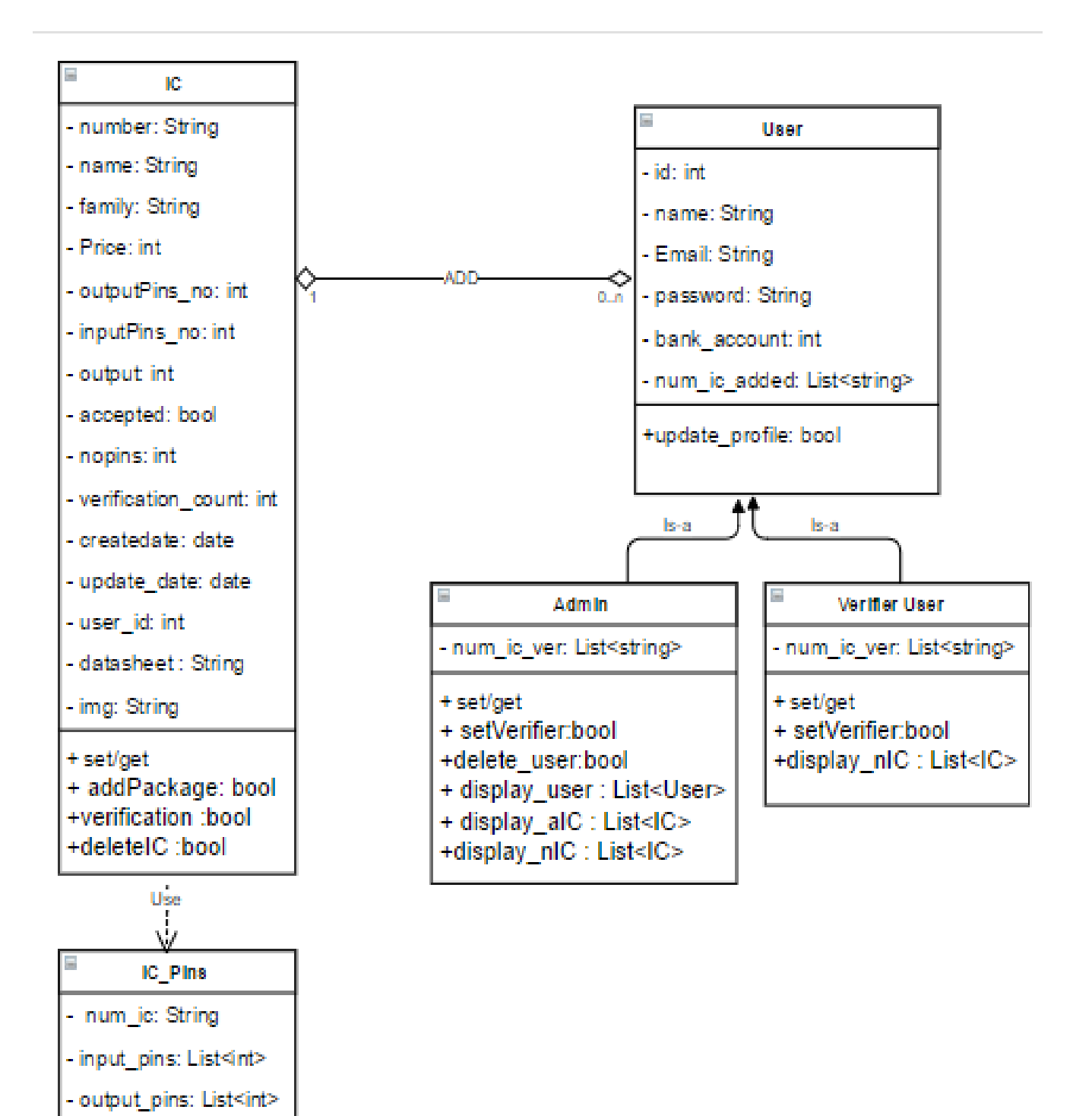

Figure 13: Class Diagram

## 4.4 Use Case

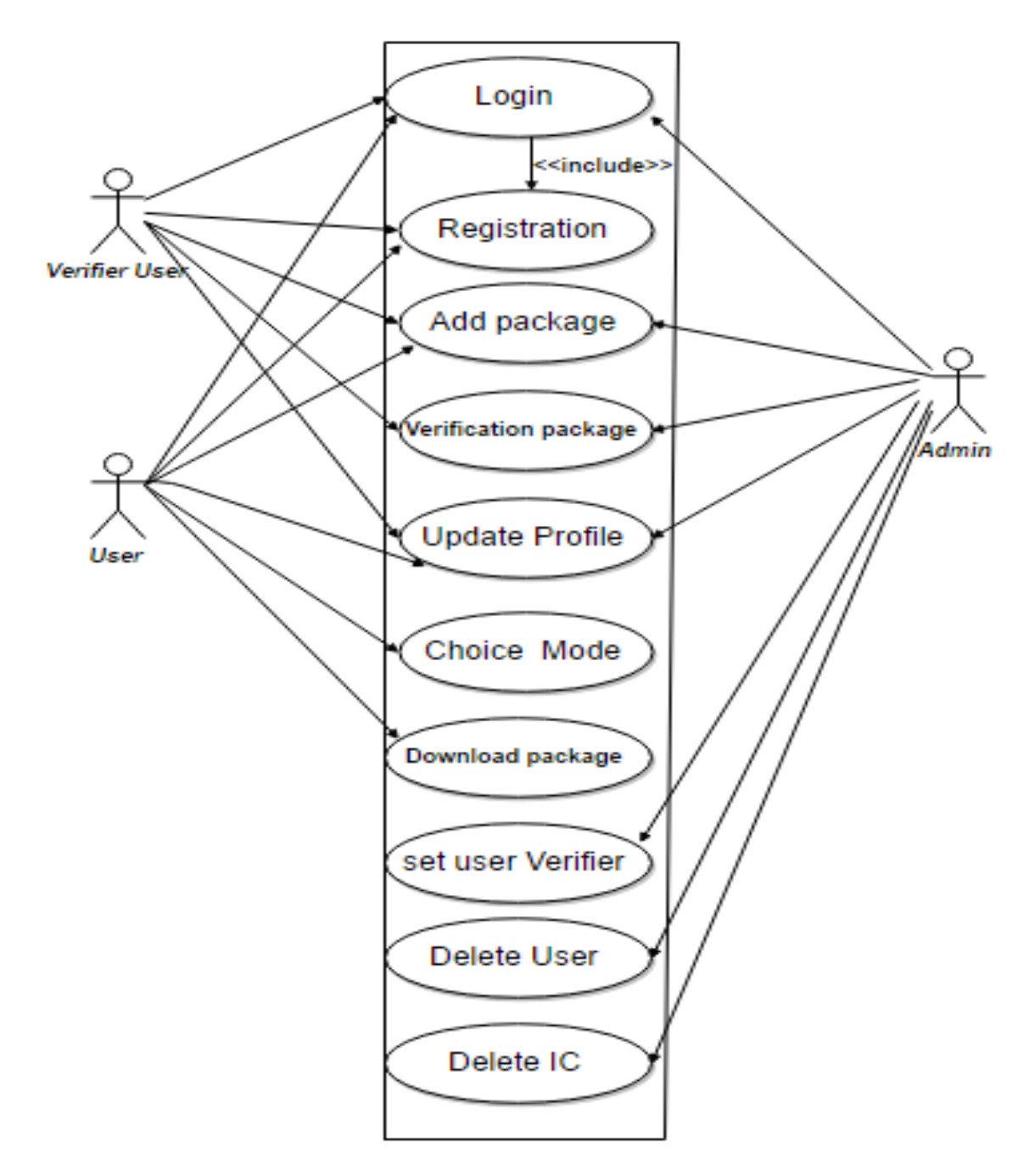

Figure 14: Use Case Diagram

# 4.5 System DataBase

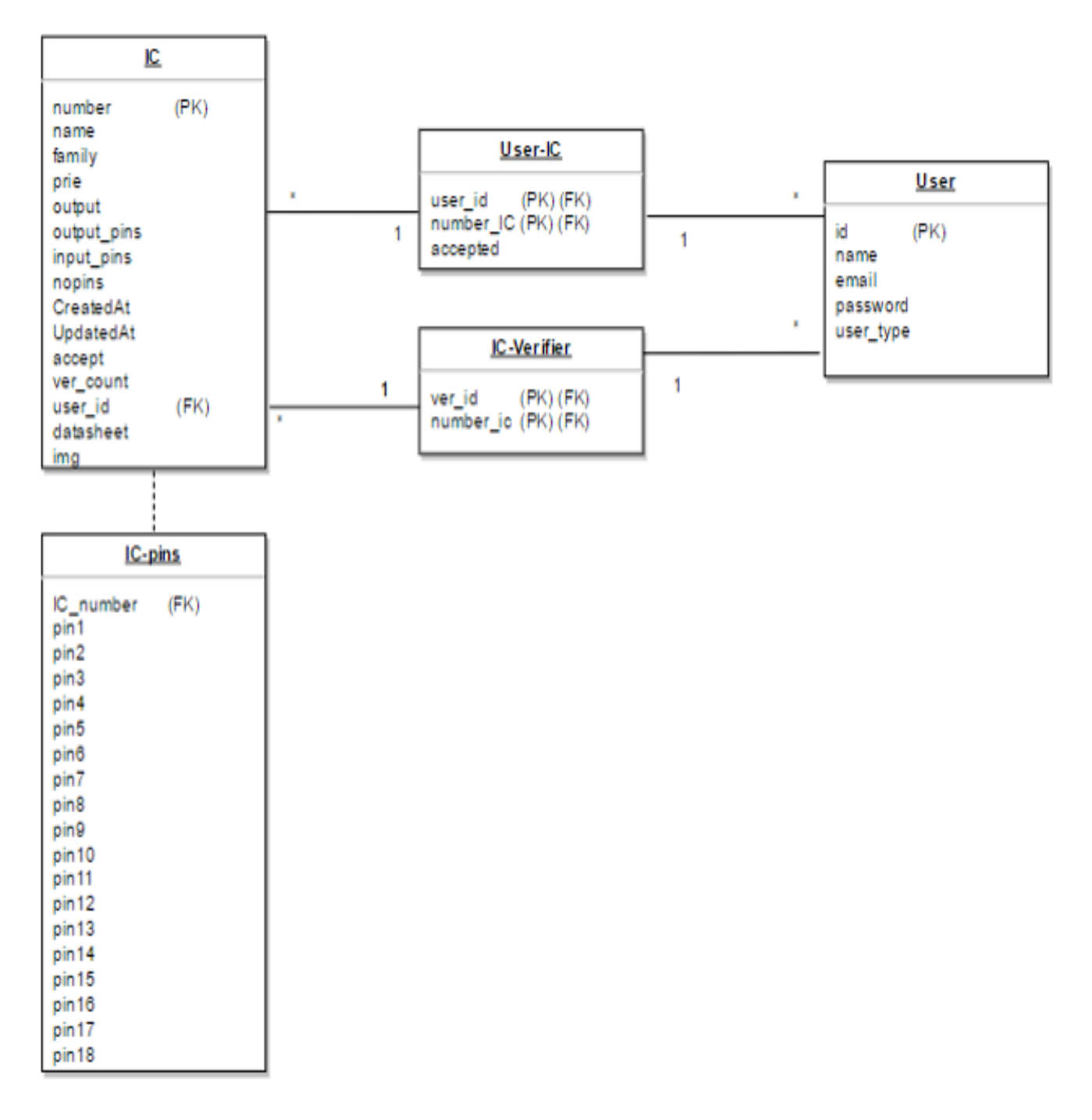

Figure 15: System Database

#### Description of the system Database:

• IC table: contains information about IC added number: number of IC (unique) and this field is primary key. name: name of IC (unique). family: family of IC. price : price determined for sale this IC. output:output determined based on truth table and this output unique for ic based on our Algorithm.

nopins: number of all pins. output pins : number of output pins. input pins : number of input pins. CreatedAt : date of user added this IC. UpdatedAt :date of admin or verifier user accept this IC. accept: default value 0 , 1 value when IC is correct and user can added it for his app, -1 for reject IC. ver-count: number of user verification this IC and accepted it user-id : id of user added this IC. datasheet: datasheet of this IC. img : image of this IC.

• User table: contains information about user in system id ( auto-increment). username. email. password (stored as hash). user-type : value=1 for normal user, 2 for verifier user, 3 for admin user.

#### • IC-pins table:

IC-number : number of IC (unique) and this field is primary key for IC-pins table and foreign key for IC table .

pin1-pin16: pins on ICs , value of this field (1:input, 2 :output , 4:VCC, 5: GND).

#### • user-IC table:

user-id : id of user added package, this field is part of primary key for user-IC table and foreign key for user table.

IC-number: number of IC (unique) and this field is part of primary key for user-IC table and foreign key for IC table.

accept : 0 or 1 or 2.

#### • IC-verfication table:

IC-number: number of IC (unique) and this field is part of primary key for IC-verfication table and foreign key for IC table.

user-id : id of user verification this package, this field is part of primary key for IC-verfication table and foreign key for user table.

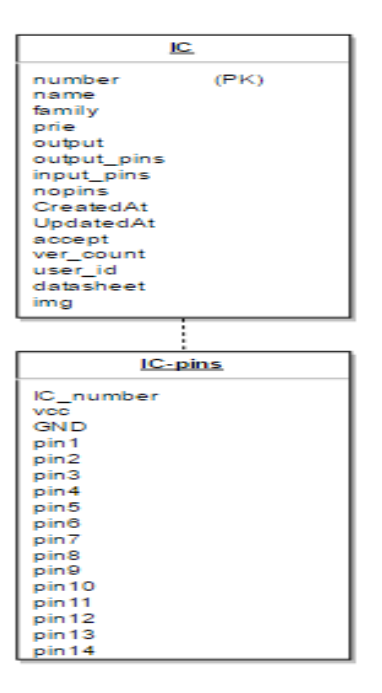

Figure 16: SQLite Database

# 4.6 Requirement Analysis Tables

### 4.6.1 Android Application Requirements

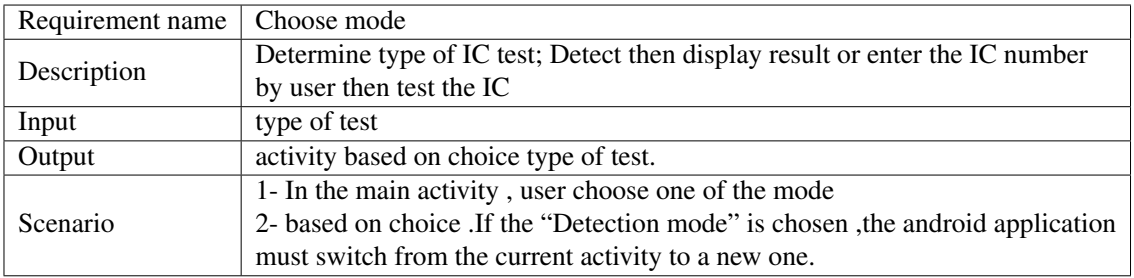

#### Table 5: Choose Mode

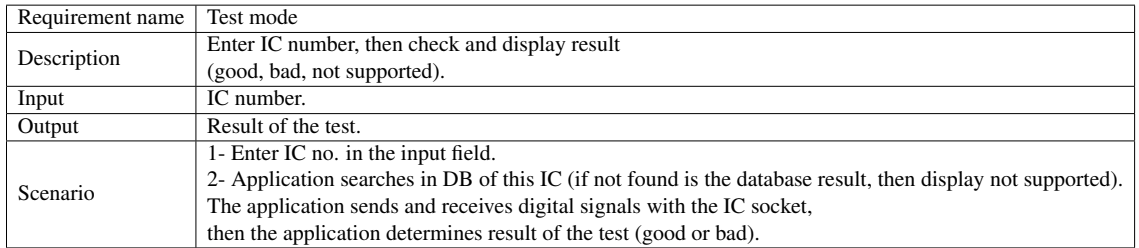

Table 6: Test Mode

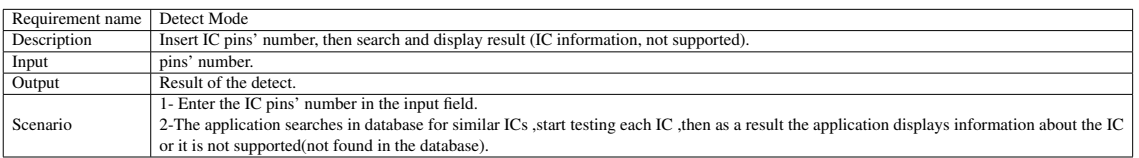

#### Table 7: Detect Mode

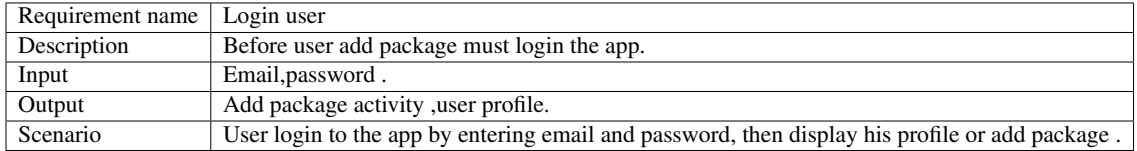

#### Table 8: Application Logging-in

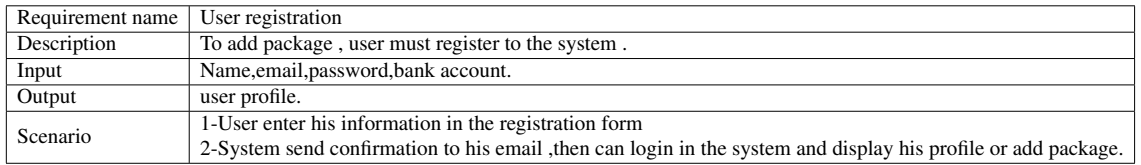

#### Table 9: Application Registration

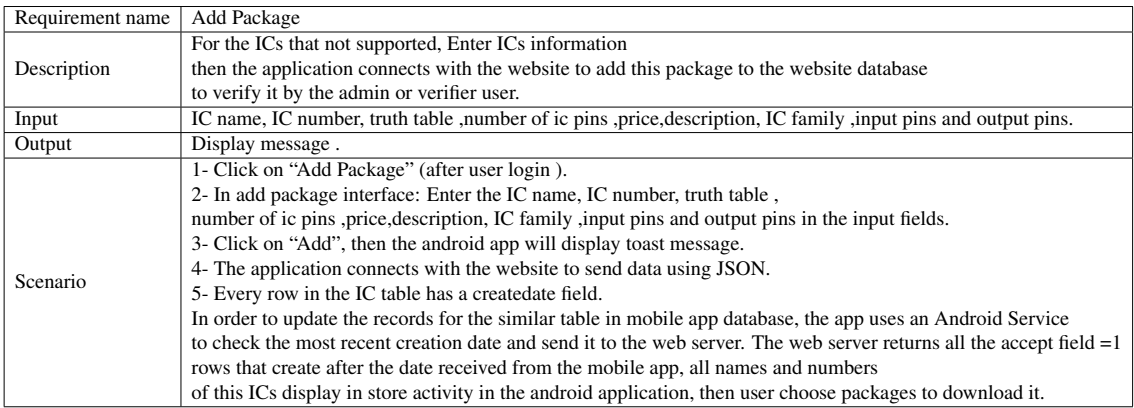

Table 10: Application Adding Package

## 4.6.2 The Website Requirements

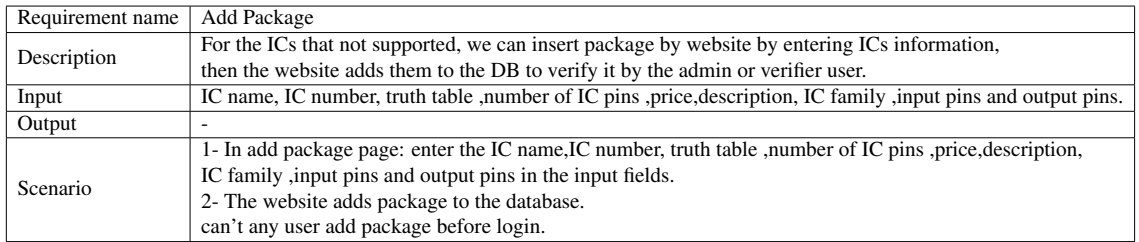

Table 11: Website Adding Package

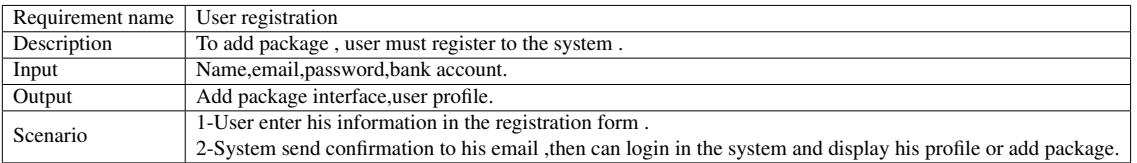

#### Table 12: Website Registration

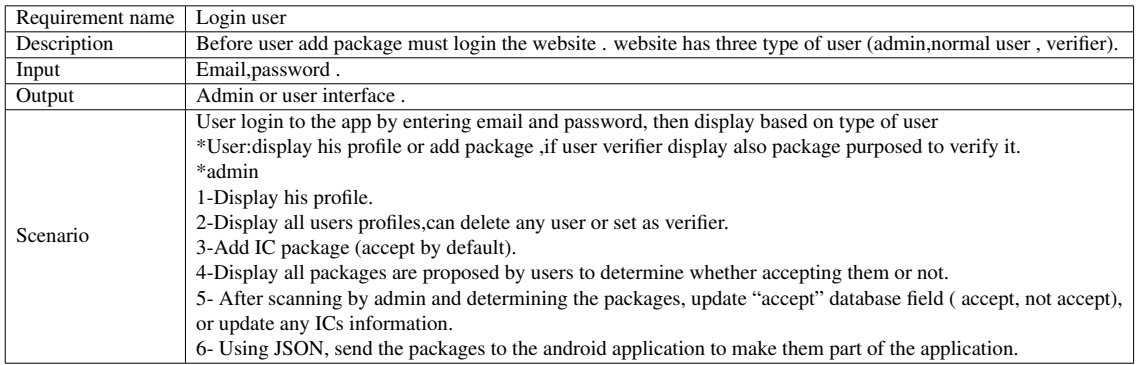

## Table 13: Website Logging-in

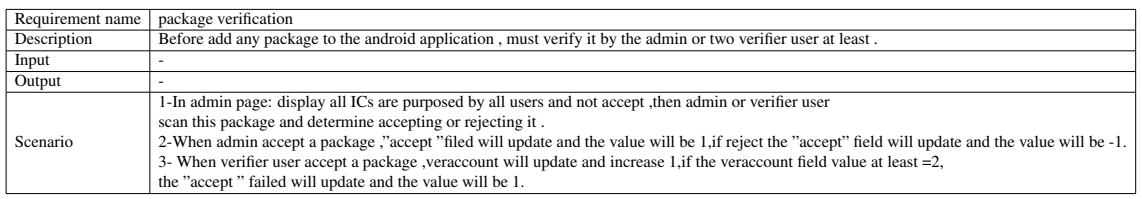

Table 14: Verification

# Chapter 5

# Validation and Testing

## 5.1 Overview

Because this project is the first one of the world of our knowledge which uses the mobile as the main processor to test ICs, we make this chapter to show the chronology of the testing and experiments of the connections and tools to find out the last design of the hardware socket system and the series of programming and programming languages which are used up to the microcontrollers and experiments.

## 5.2 The Chronology of the Testing

This section discusses the series of the hardware and experiments of equipment connection to choose the suitable microcontroller for this project's purpose.

### First Test: Connect the Pic18F8550 with Android Mobile via USB cable

#### • Introduction:

The first design of the hardware socket consists of: ATtiny85, PIC18F2550 and ZIF. In this experiment we tried to connect the PIC18F2550 directly with the Android mobile via USB and OTG cables without ATtiny85. So we connected the PIC18F2550 with the USB cable by connecting D- and D+ from the USB socket with the 15 and 16 pins from the PIC after programming them as in the Figure 16 below:

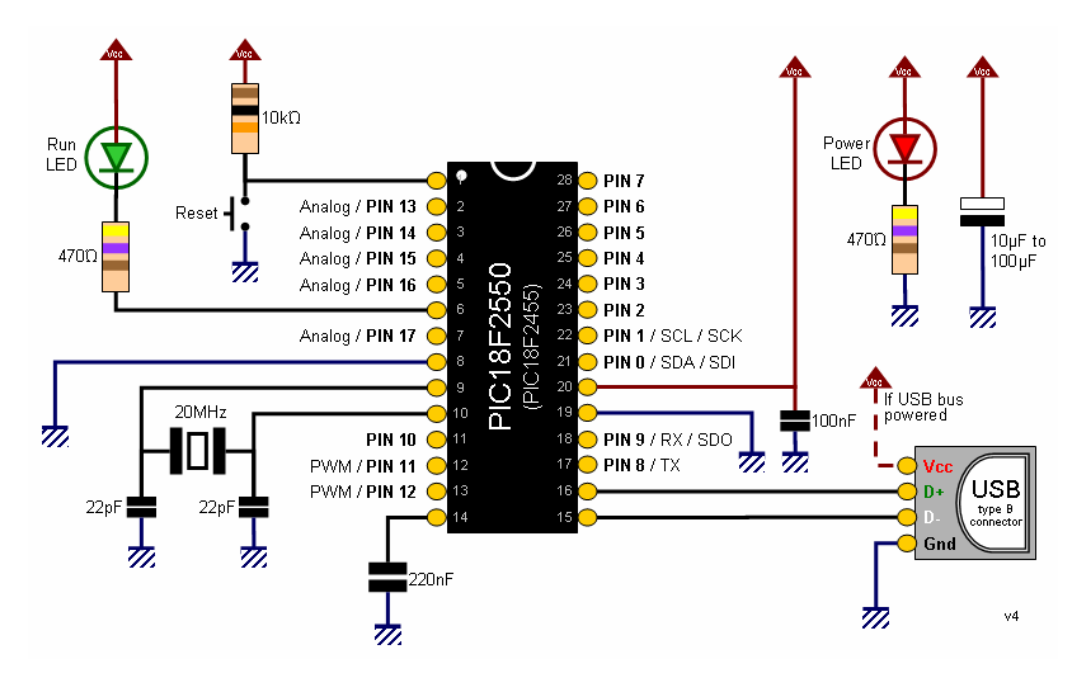

Figure 17: PIC18F2550 with USB

• Objectives:

Connect the PIC18F2550 to the Android mobile via USB without the ATtiny85 microprocessor to reduce the number of microprocessors and save resources.

- Results:
	- 1. This experiment didn't work appropriately because the smartphones devices don't support or have a PIC driver, that's related to the differences between versions (smartphones are very advanced but the PIC is very old, so hard to match with each other).
	- 2. We decided to change the microprocessor (PIC18F2550) to another one more advances and matched with the Android mobile or use Bluetooth instead of USB because it did not need any driver.

### Second Test: Connect the PIC18F2550 to the Android Mobile via Bluetooth

#### • Introduction:

Up to the first test's results and because the Android mobile doesn't have PIC USB driver. In this experiment we tried to connect the PIC18F2550 to the Android mobile via Bluetooth. So we connect PX and RX pins of the Bluetooth sensor to the 17 and 18 pins in the PIC18F2550 and connect it to the Android Bluetooth after that as the Figure 17 below:

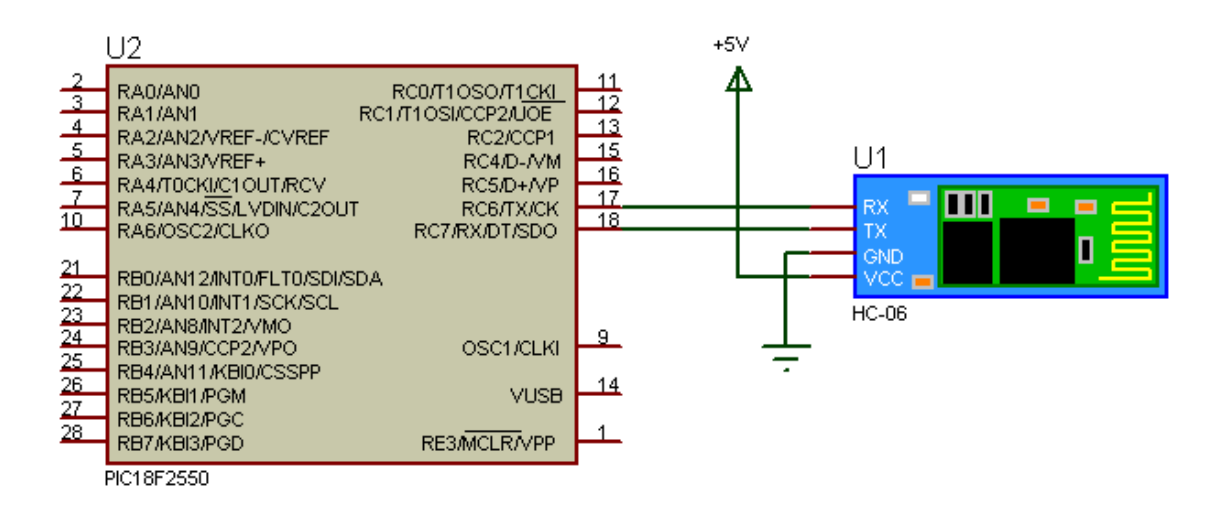

Figure 18: PIC18F2550 with Bluetooth Sensor

#### • Objectives:

Try to solve the PIC USB drive and connect the PIC18F2550 to the Android mobile via Bluetooth without any driver.

#### • Results:

It works and make a connection but we faced two problems because of using Bluetooth; the first one is the Android mobile doesn't work as a host so it doesn't work as the main processor. The second one is needing additional power source for the hardware socket but using USB the mobile will be enough as a power source for the circuit. So the main results are not to use Bluetooth connection and try to find an alternative microprocessor and works with the USB connection.

#### Third Test:

### Connect Digispark USB Development Board to the Android Mobile via OTG cable

#### • Introduction:

The digispark USB development board consists of ATtiny85 and 78M07. In this experiment, we tried to connect the ATtiny85 to the Android mobile by its development board via USB and OTG cables after program all of them.

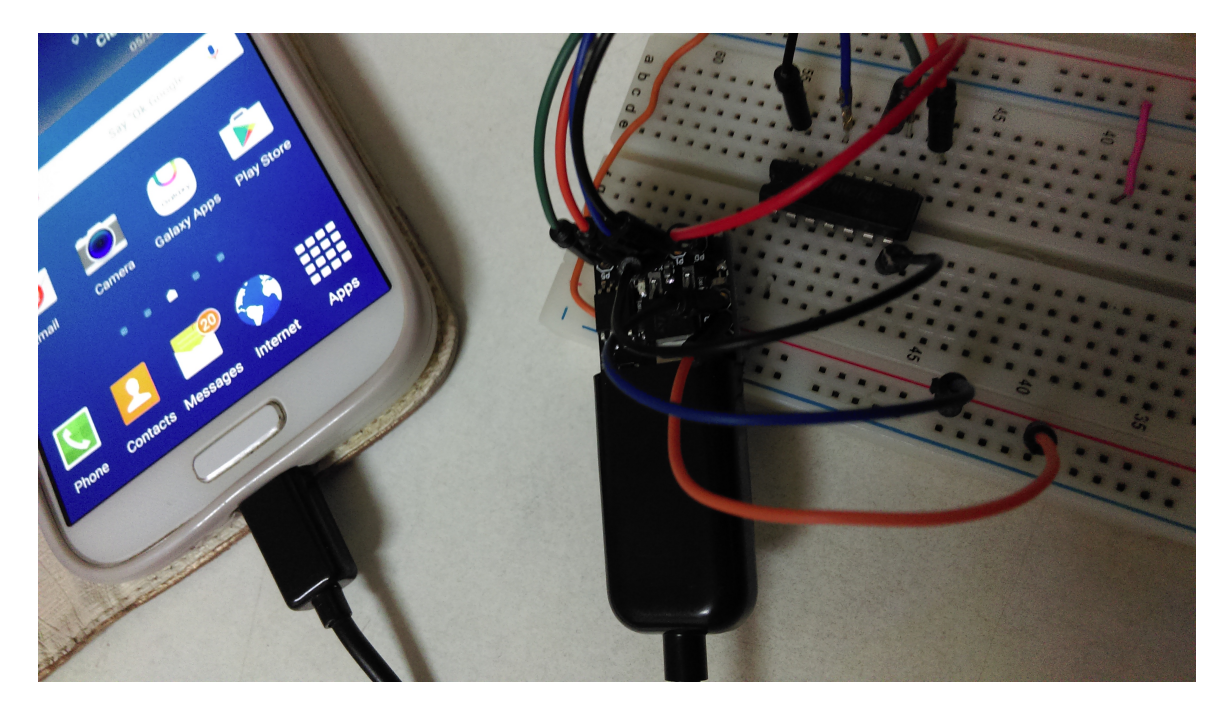

Figure 19: Digispark connect to Android via OTG

#### • Objectives:

Connect the ATtiny85 to the Android mobile to make it as the main processor of the socket side (sender/receiver and connecting to the ZIF). In addition to use its development board for less complicated wires connection.

#### • Results:

The digispark doesn't support serial connection and uses CDCUSB library as a virtual serial. But we faced the same problem with the USB driver which supports serial not virtual serial connection. In addition the Android studio doesn't support any CDCUSB library to make an application which a make a connection, and we tried to use phonGap or cordova instead of it but it didn't work. So the main result is trying to find another alternative of this microprocessor.

### Fourth Test: Connect Arduino Nano to the Android via USB and OTG cables

#### • Introduction:

In this test, we connected it directly to the Android mobile via OTG cable to work as the host and as the main processor of this project system. After program the Arduino and make an Android application to connect to each other.

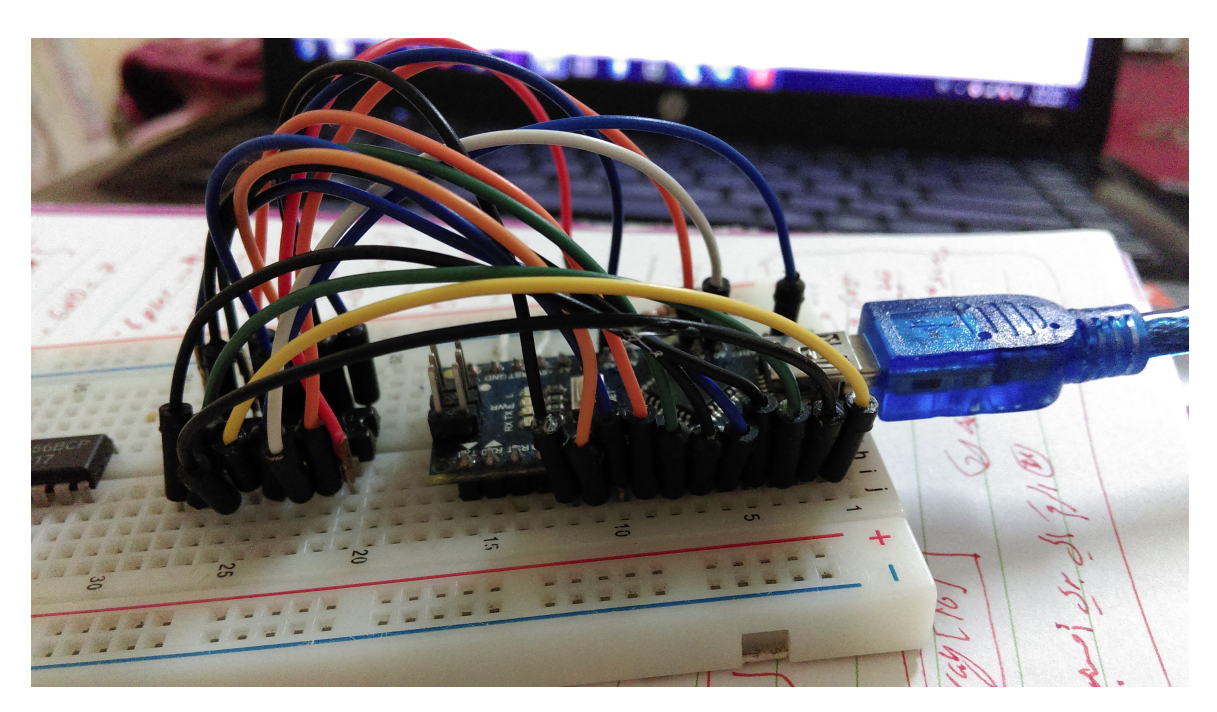

Figure 20: Arduino Nano Connections

#### • Objectives:

To make the Arduino Nano as the main processor of the hardware of the hardware IC socket side.

• Results:

It works appropriately and this test was the first step to build the project system and to solder the wires of the circuit. So the final design consists of Arduino Nano, Android mobile, OTG cable, USB cable , ZIF and PCB.

#### Conclusion:

After all these experiments and testings, and as the result we found out that the most suitable microprocessor is the Arduino Nano in the hardware IC socket side connecting via USB for these reasons:

- 1. Using Bluetooth needs an additional power source in the circuit, but if we use OTG cable, it makes the mobile as a host and give the circuit enough power source.
- 2. Because of all connections problems in the PIC18F2550 and the digispark in addition to the price and size, we found the Arduino Nano is the most suitable to achieve this project's goal.

# 5.3 The Chronology of the Programming

This section discusses the series of the programming languages, programs and simulation which are used with every test up to the previous sections series respectively.

#### The First one

#### • Introduction:

In the first test, which was to connect the PIC18F2550 to the Android mobile via USB and OTG cables. We used a Micro C with an assembly language and some USB libraries to program the

PIC and try to support USB driver, the Android studio with the Android Java language to make an Android application, Proteus 8.0.1 for the PIC and USB simulations and Pickit2 to upload the program into the PIC.

• Used Programs:

Micro C (programmer), Android studio (programmer), Proteus 8.0.1 (simulator) and pickit2 (uploader).

• Used Program Languages:

Assembly with some USB libraries and Android java.

### The Second one

#### • Introduction:

In the second test, which was to connect the PIC18F2550 to the Android mobile via Bluetooth. We used a Micro C with the assembly language and the Bluetooth libraries to program the PIC, the Android studio with the Android Java language to make an Android application, Proteus 8.0.1 for the PIC and USB simulations and Pickit2 to upload the program into the PIC.

#### • Used Programs:

Micro C (programmer), Android studio (programmer), Proteus 8.0.1 (simulator) and pickit2 (uploader).

#### • Used Program Languages:

Assembly with some Bluetooth libraries and Android java.

### The Third one

#### • Introduction:

In the third test, which was to connect the digispark USB development board with the Android mobile via OTG cable. We used the Arduino IDE 1.8.1 with the Digispark (Default-16.5 mhz) mode and the (DigiCDC,h) library for virtual serial to program the Digispark board. In the Android mobile side and to program an application able to connect to the digispark board via OTG cable, we tried to use:

- 1. Android studio with the USB management library for serial communication but it didn't work because the digipark supports the CDC (virtual serial) not real serial and these libraries works only with the real serial.
- 2. PhonGap or Cordova with the (FTDriver.java) library which connected to the app by javascript. The app was written in the HTML, CSS and JS languages and by using phon-Gap compiler to convert them to the java language and makes it as a real application but works inside a container in the Android mobile and tries to reach the OS hardware features. We tried three programs: CDCLED, CDCECHO and CDCPrint in both sides (Digispark and Android side). But because these programs are converted by the phonGap (works inside the container not native application), they need the most advanced mobile versions and devices to be able to reach the USB port. But this project aims to be easy to use for all users with any Android device just supports OTG feature so they are not suitable and couldn't reach to the USB port nor connected to digispark (IC socket side). That makes us try to find more suitable microprocessor.

• Used Programs:

Arduino IDE, Android studio, PhoneGap IDE converter, PhoneGap online.

• Used Program Languages:

Arduino C with DigiCDC,h library, Android java, HTML, CSS and javascript.

### The Fourth one

• Introduction:

In the fourth test, which was to connect the Arduino Nano directly to the Android mobile via USB and OTG cables. We used the Arduino IDE to program the Arduino Nano and the Android studio to program the Android application to connect with the socket. And it was the final and the most suitable design of the system and achieves all its goals. So it's discussed in details in the next chapter.

- Used Programs: Android studio and Arduino IDE.
- Used Program Languages: Arduino C and Android studio.

# 5.4 Implementation Issues:

While working on all the previous testing and tried many microprocessor, we get a lot of results and issues to reach to the most suitable design of the system and have the best properties related to the project's aims. As the summary of this issues and results as the following:

- 1. Use the USB connection not the Bluetooth because:
	- The OTG cable is necessary to make the mobile works as the host but the Bluetooth can't.
	- The Bluetooth needs an additional power source for the socket side, but using USB makes the phone as enough power source for the circuit.
- 2. We faced many issues up to size, price and efficacy, so we moved from an experiment to another to find the most suitable and achievable microprocessor up to the project needs.

# 5.5 Implementation Results:

This section shows the results of all previous testing briefly, and the next chapter discusses in details the circuit connection, software and hardware components and programs. The main results of the previous testing:

- 1. The main sender/receiver to/from the hardware IC socket is the Arduino Nano.
- 2. The 20-pins ZIF will be connected to the Arduino and resistor with all its pins, which represent the IC socket.
- 3. To test an IC put it into the IC socket after connected it to the Android mobile.

# Chapter 6

# Hardware and Software Implementation

## 6.1 Overview

This chapter describes the implementations of the software and the hardware components that are used in this project, such as the circuit connection, microcontroller, the IDEs which used to build the project codes and the set of tools, libraries and packages that helped us.

## 6.2 Hardware Implementation

### 6.2.1 IC Socket Circuit Design

The main purpose of this project is to exploit resources and make the IC tester as smaller and cheaper as possible. So the circuit connection, soldering wires and the final size were very important to focus on. The Figure 21 below shows in step by step how to connect the PCB circuit and connect the ZIF and Arduino Nano on it after soldering wires.

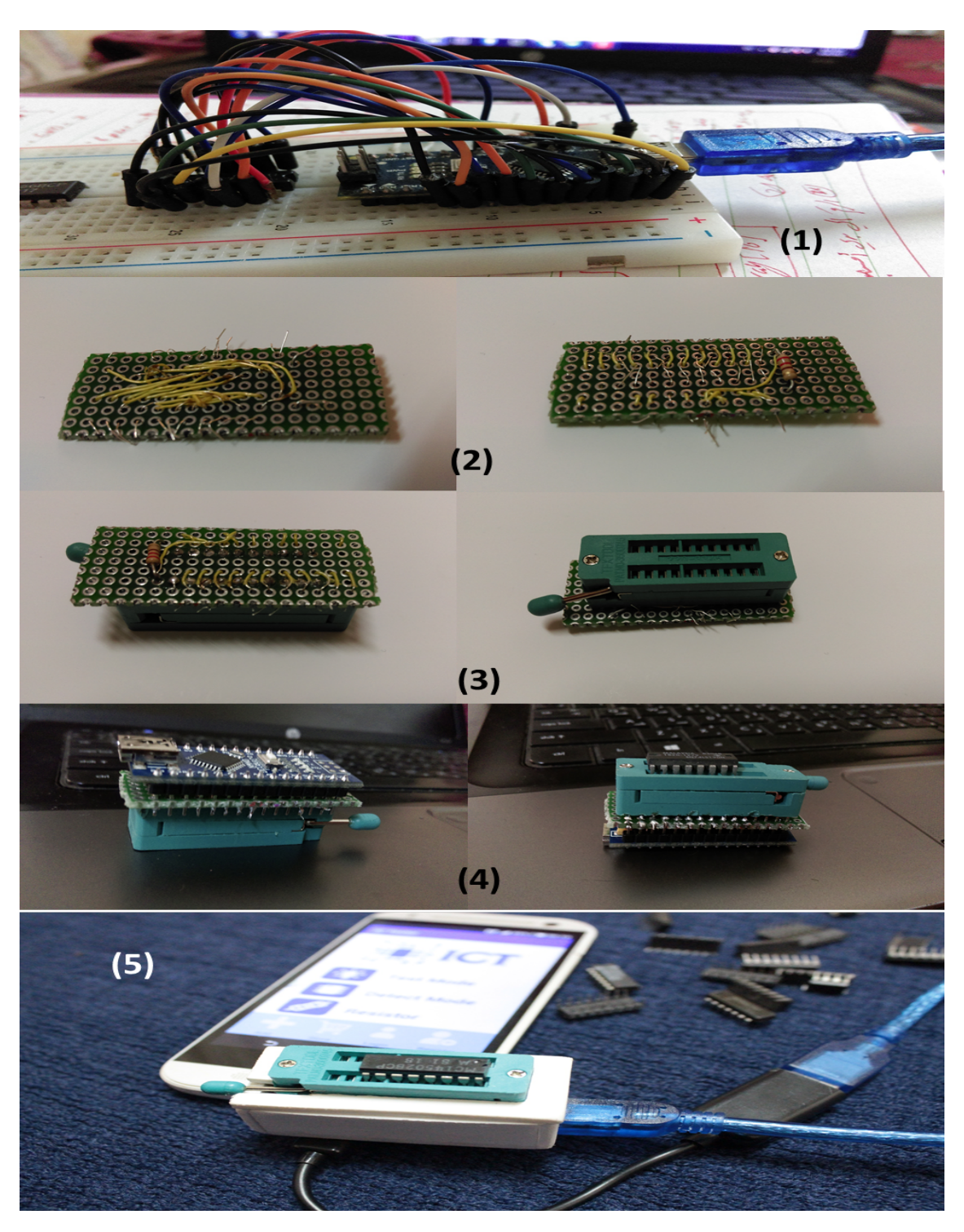

Figure 21: Circuit IC Socket Design

#### The steps are:

- (1) The first connection of Arduino Nano to IC in bread board.
- (2) The circuit connection of two layers on the PCB.
- (3) Soldering the ZIF to the circuit on the first layer.
- (4) Soldering the Arduino Nano in the second layer.
- (5) The final form of the project (ICT).

### 6.2.2 Connecting IC Socket to the Mobile

The IC socket will be used to put the IC on its ZIF to test it. After connect it to the Android application and choose a "Test Mode" or "Detect Mode" the sending and receiving binary data via USB and OTG cables between mobile and socket, in this way the testing operation done.

The Figure 22 below shows the project with its elements, cables and how they are connected to each other:

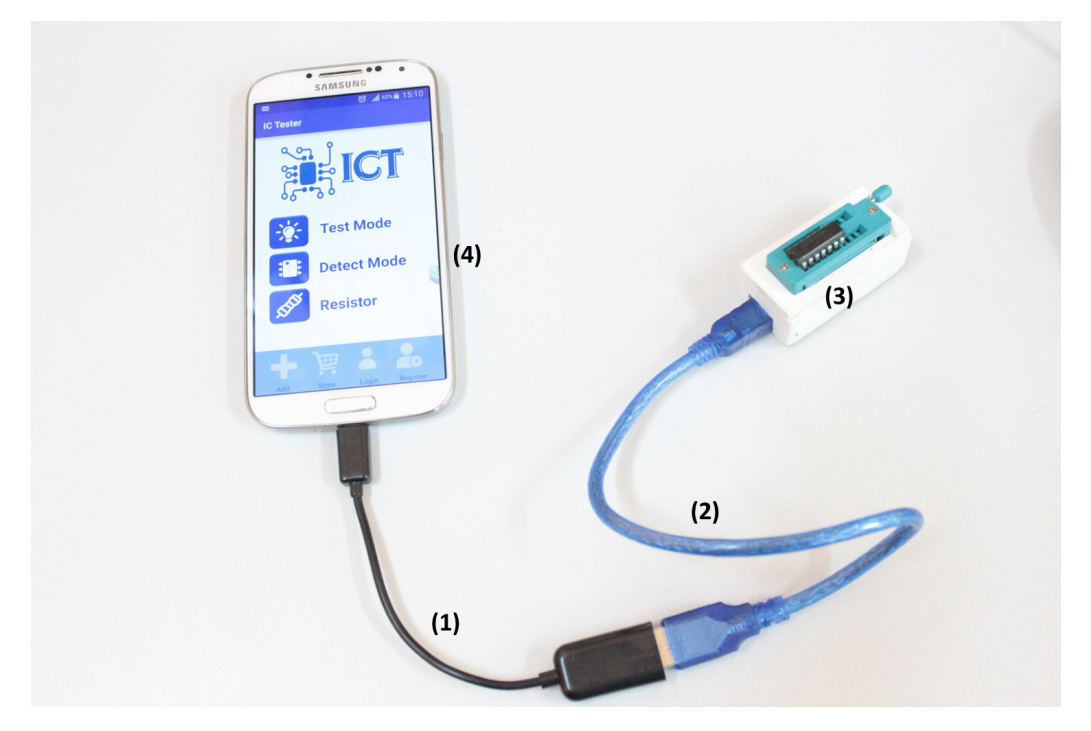

Figure 22: Connecting IC Socket to the Mobile

#### The numbers of the images in the Figure 22 shows:

- (1) OnTheGo (OTG) cable: for connection and make the mobile works as host to the socket.
- (2) The Arduino Nano's cable: to connect the socket with OTG cable.
- (3) The IC socket: use to connect IC with the mobile.
- (4) Android-Mobile: the main processor to test and detect ICs.

## 6.3 Software Implementation

#### 6.3.1 IC Socket Programming

The IC socket consists of Arduino Nano, PCB and ZIF. To program the Arduino Nano to work as sender/receiver to/from the socket, we used Arduino IDE with the Arduino C language. In the Arduino code, it receives an array of integers, from the Android mobile, contains the number of pins, the number of gates in the IC and the input/output pins. Up to the number of gates, it calls the suitable truth table with the input/output pins as the parameters. After connecting to the ZIF which are already connected to the tested IC and measured values, it sends them back to Android mobile to compare them with the stored results via USB and OTG cables.

### 6.3.2 Android Implementation

To develop the application; we used Android language, SQLite, JSON and mySQL. The Android application contains the main activity which views a lot of activities as log-in, registration, store, add package, profile, and two modes: "Test Mode" and "Detect Mode".

- Choose Mode: user can choose the mode. So he can choose a "Test Mode" to enter IC number or a "Detect Mode" to enter the number of the IC pins.
- Test Mode Activity: it consists of three steps; the first step is to check the connection. In the second and the third steps, the user enters the IC number and waits until searching and comparing stored results of it in the Database. If searched IC is equaled, the application will display "Good" in the screen. Otherwise it's bad or not supported.
- Detect Mode Activity: it consists of three steps; the first step is is to check the connection. In the second and the third steps, the user should enter the number of the IC pins and wait until searching and comparing stored results of it in the Database. If the result is found and equaled, the search will stop and the application will display the IC number, name and datasheet on the screen. Otherwise it's bad or not supported.
- The fixed bottom navigation bar of the application consists of:
	- 1. Add Package: for the ICs that are not supported, user can enter the IC's information (after being logged into the system). After entering the information the application will connect to the website to add it to the online database. To verify it by the admin or verifier user .
	- 2. Store: this activity displays name and number of the ICs. User can choose any package to download and add it to its application database.
	- 3. Login: to be able to use add package or display profile features, the user must login first. If the user enter the email and password correct, the application redirect the user into his profile page. Otherwise the toast message popup on the screen.
	- 4. Registration: to register into the application, the user must enter his information (username, email, and password) in the registration form. The system will send confirmation to his email and add him to the database. to be able to login later.
	- 5. Profile: it is displayed only for logged in users. By registration icon after being logged in.

#### 6.3.3 Website Implementation

To develop the website; we used php language, HTML, CSS ,JavaScript, Ajax technology and mySQL.

The website contains: home page, login and registration models, download page, add package page, profile page, admin page and verification page.

- Registration: user enters his information: username, email -make (sure this email and username are not found in the database using Ajax), and password (stored hash in database), in the registration form. the system will send a confirmation to his email and insert user to the database. To be able to login later.
- Login: to be able to use add package or display profile features, the user must login first. If the user enter the email and password correct, the application redirect the user into his profile page (the system includes three types of users: admin , verifier , normal user). Otherwise the error message popup.
- Add package: for the ICs that not supported, user can enter the ICs information (after being logged into the system). After entering the information the application will connect to the website to add it into the online database. To verify it by the admin or verifier user.
- Package verification: before accept and add the package which are added from user into the database, it must be corrected and verified.
- In the verification page, which displays all ICs are purposed by all users and not accepted. The verification is done by admin or by at least two versifiers users:
	- 1. Done by admin: admin scan this package and determine accept or reject it."Accept" filed have default value, when admin accept a package "Accept" filed will update and the value will be 1. However if he reject it, the "Accept" field will update and the value will be -1.
	- 2. Done by versifiers: when verifier user accept a package,"ver\_account" will update and increase 1. If the "ver account" field value at least =2,the "Accept" failed will update and the value will be 1.
- Edit profile: all users can edit their profiles and update some informations, such as password and bank account. By click on the edit button, the field will open and the user can edit what he wants,then system update this field in the database.
- Download page: in this page we display the Android application's activities, such as packaged supported in the system in addition to be able to download the application from this page.

In the admin page, in addition to display the ICs, which are needed to verify, by tab user can display all registered users in the system (by using Ajax the user can select from menu to display this user's information ). In addition to be able to delete any user or set verified.

#### 6.3.4 Connecting all Together

The whole system of this project includes three parts: IC socket, Android mobile and the website. the IC socket are connected to the Android mobile and the Android application connects to the website.

The IC socket are connected to the smart-phone Android mobile which supports OTG cable feature, via connecting the OTG cable to the mobile to be able to work as a host to be the main processor. After connecting the OTG cable to the Arduino USB cable, the socket will be already connecting and sending and receiving data by full-duplicate serial. In this way the "Test Mode" and "Detect Mode" work.

The Android application connects to the website by using Json. Every row in the IC table has a create date field. In order to update the records for the similar table in mobile application database, the app uses an Android service to check the most recent creation date and send it to the web server. The web server returns all the accept field =1 rows that create after the date received from the mobile app; all names and numbers of this ICs which are displayed into the "Store Activity" of the android application to give the user the availability to choose packages and download them. In the "Login Activity" after the user entering his user-name and password, the application sends data by using JSON. And confirmed it in the server to check if they are correct, to make the "Add Package" and "Profile Activity" available for logged in users. In the "Registration Activity" the user must enter username, email, password and bank account to send this data to the website by using JSON and insert the new user into the database.

# 6.4 Interfaces

### 6.4.1 Website Interfaces

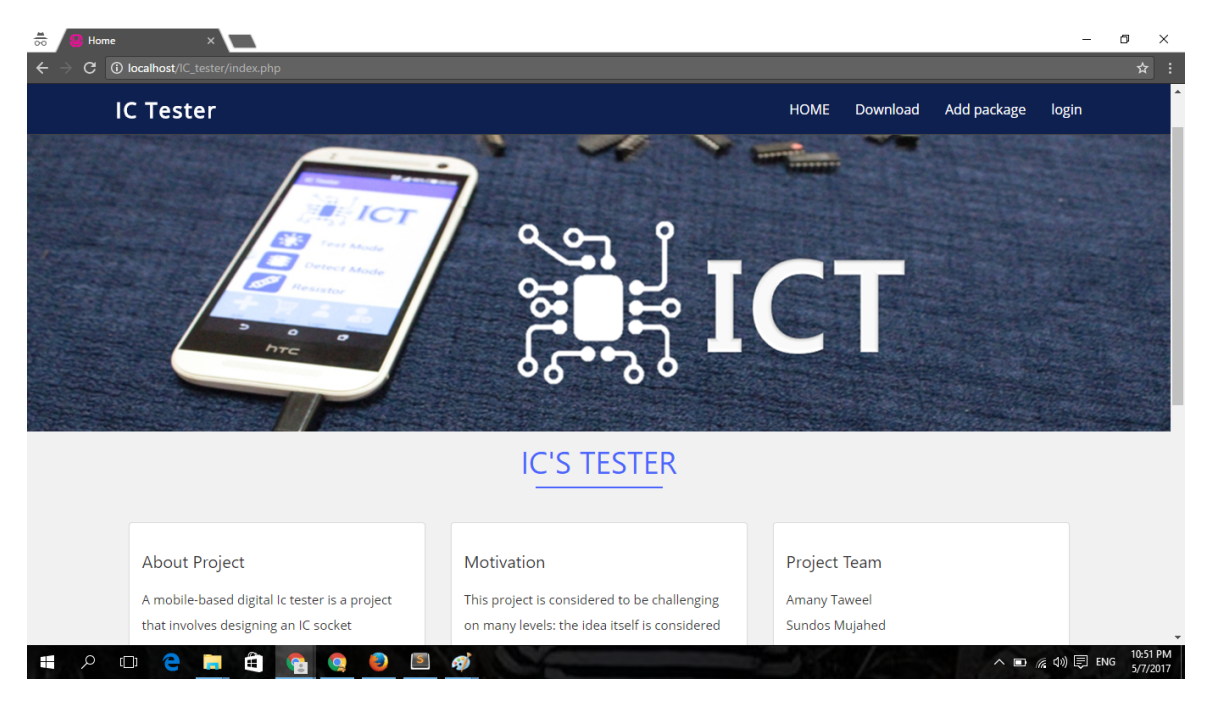

Figure 23: Home Page

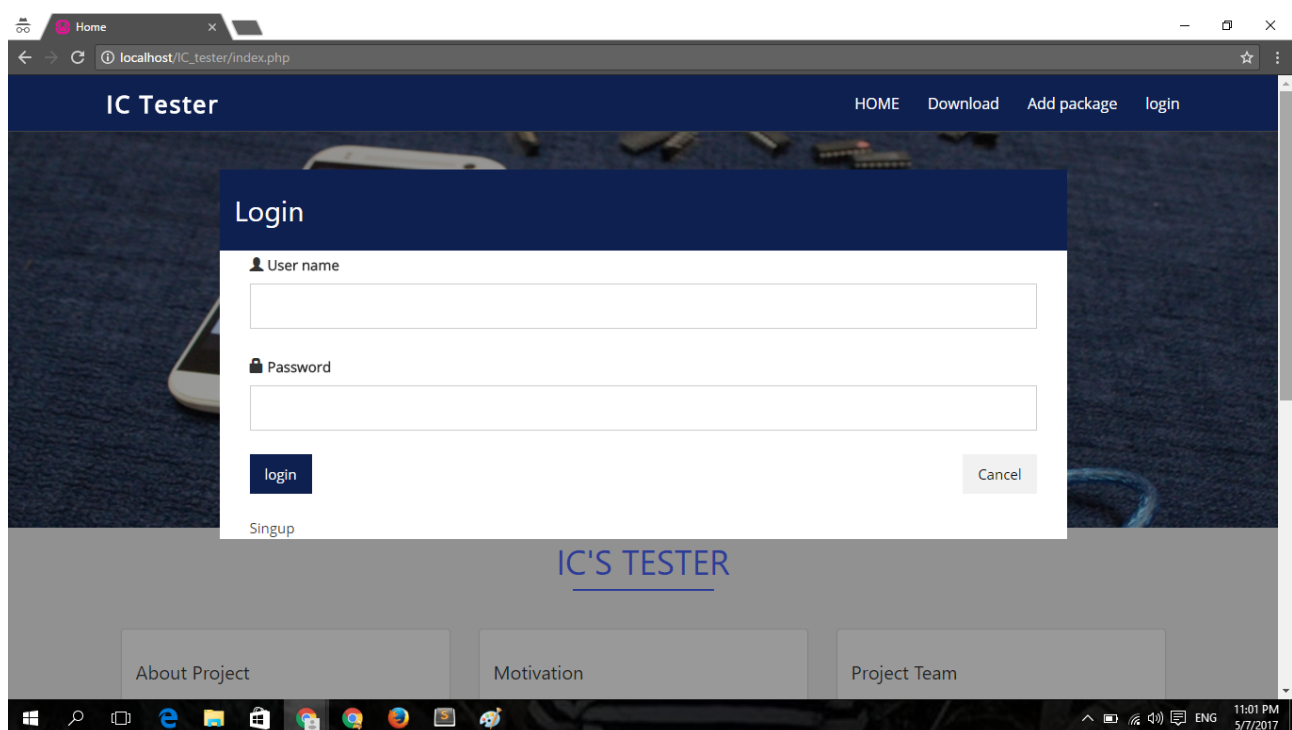

Figure 24: Log-in Page

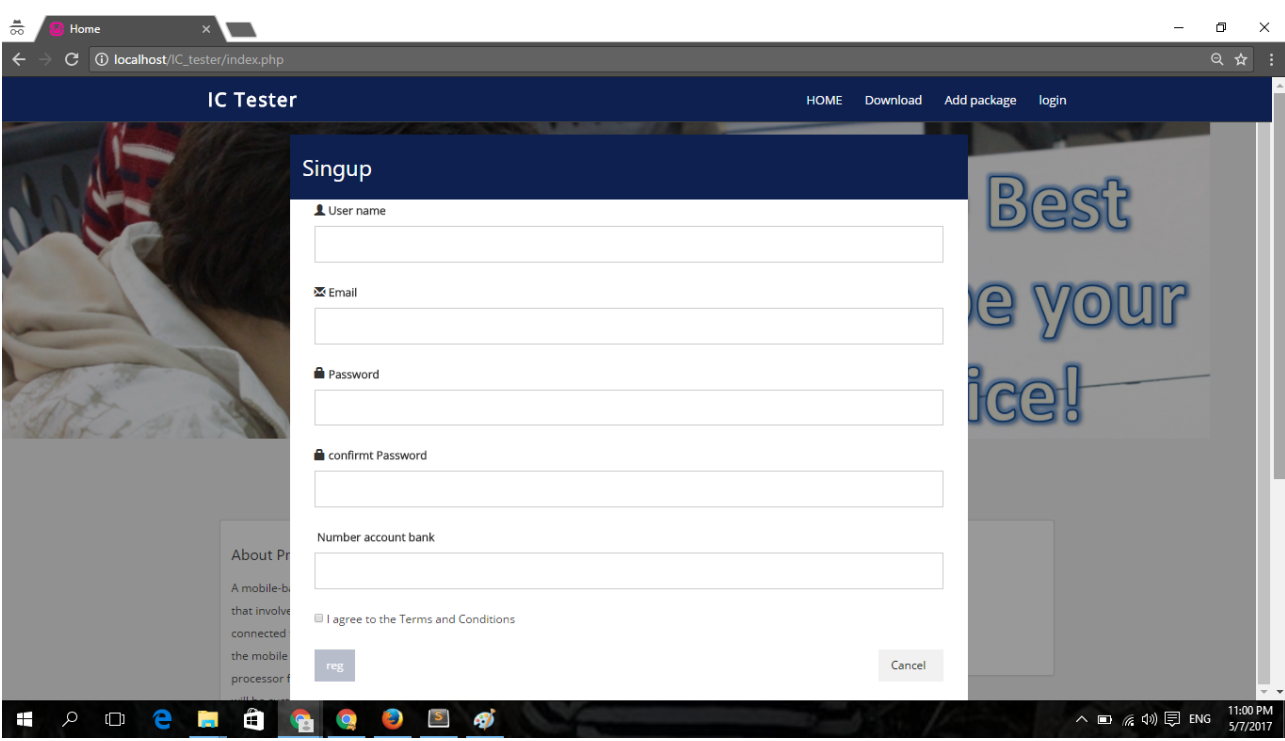

Figure 25: Registration Page

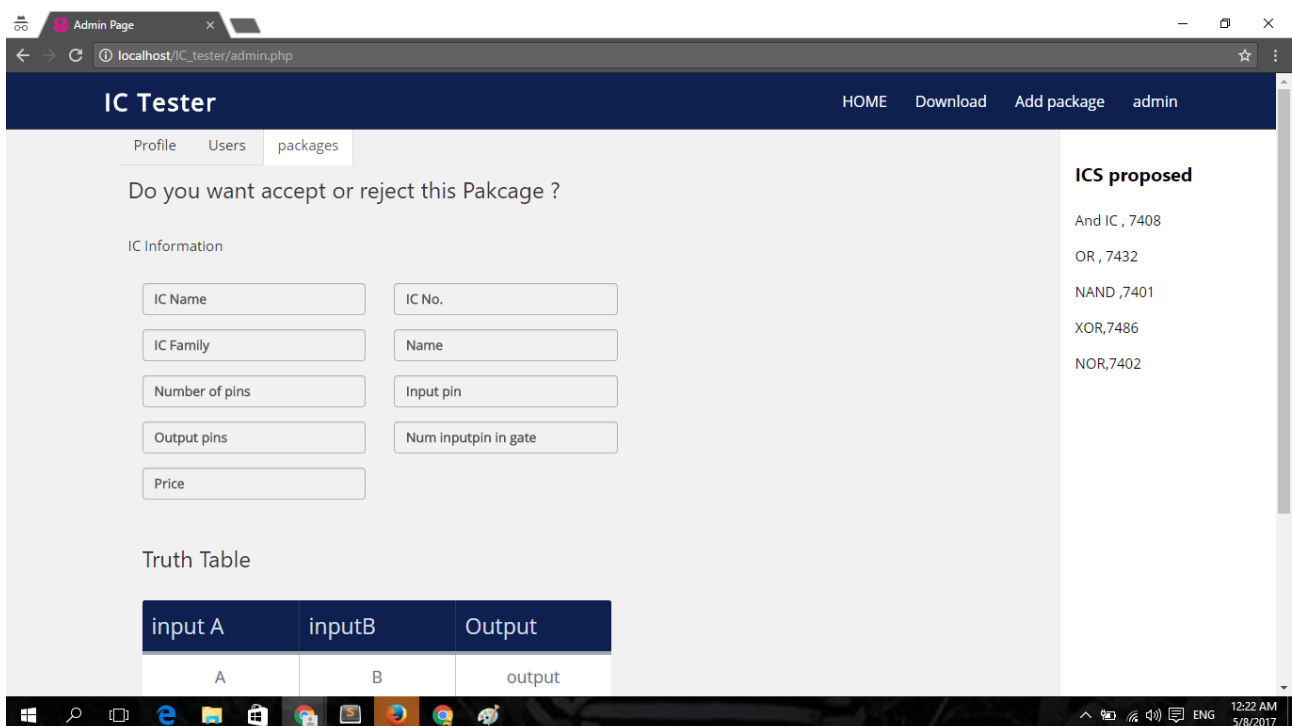

Figure 26: Admin Verification Packages Page

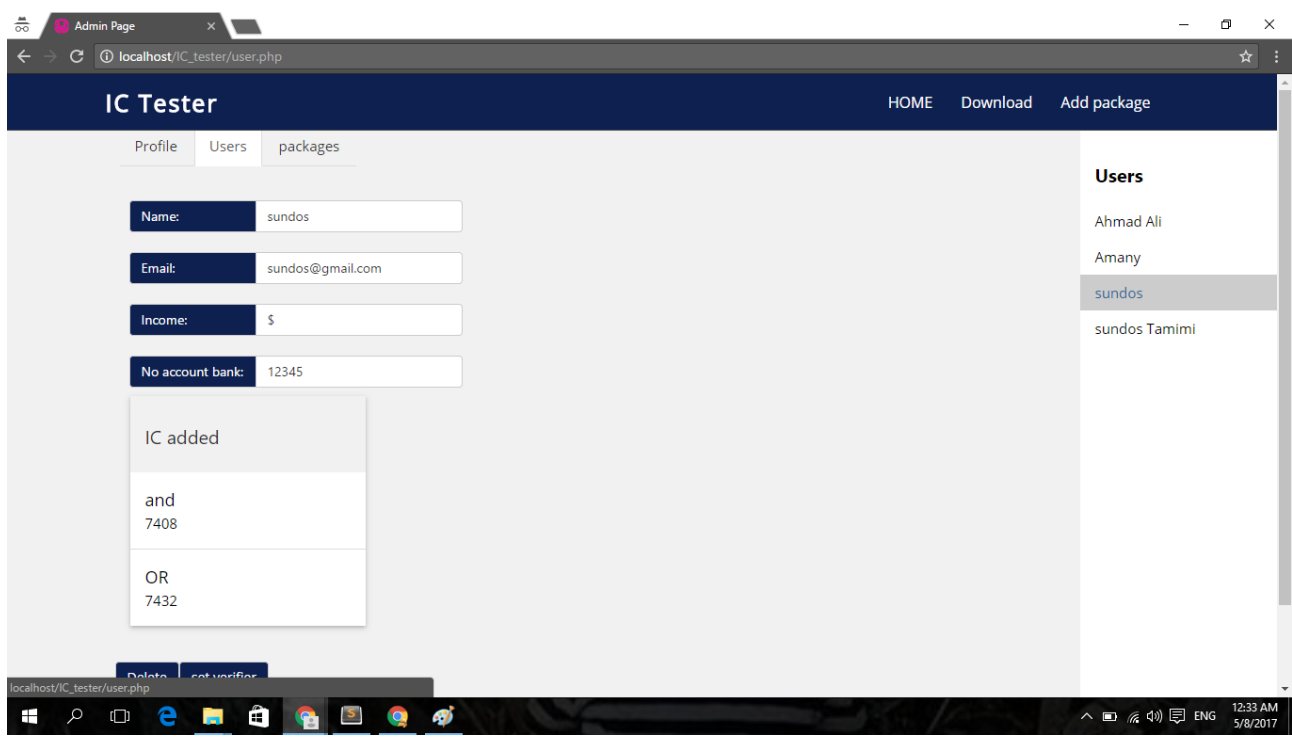

Figure 27: Admin Editing User Page

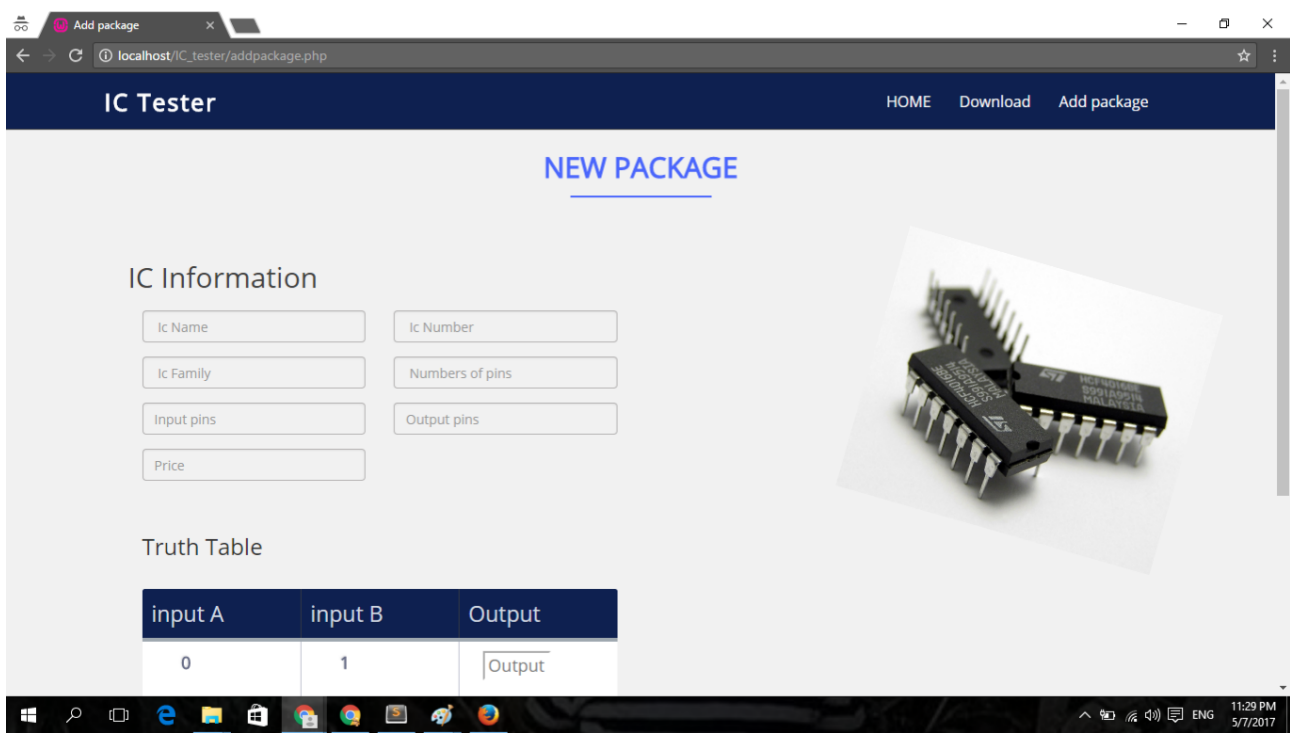

Figure 28: Add Package Page

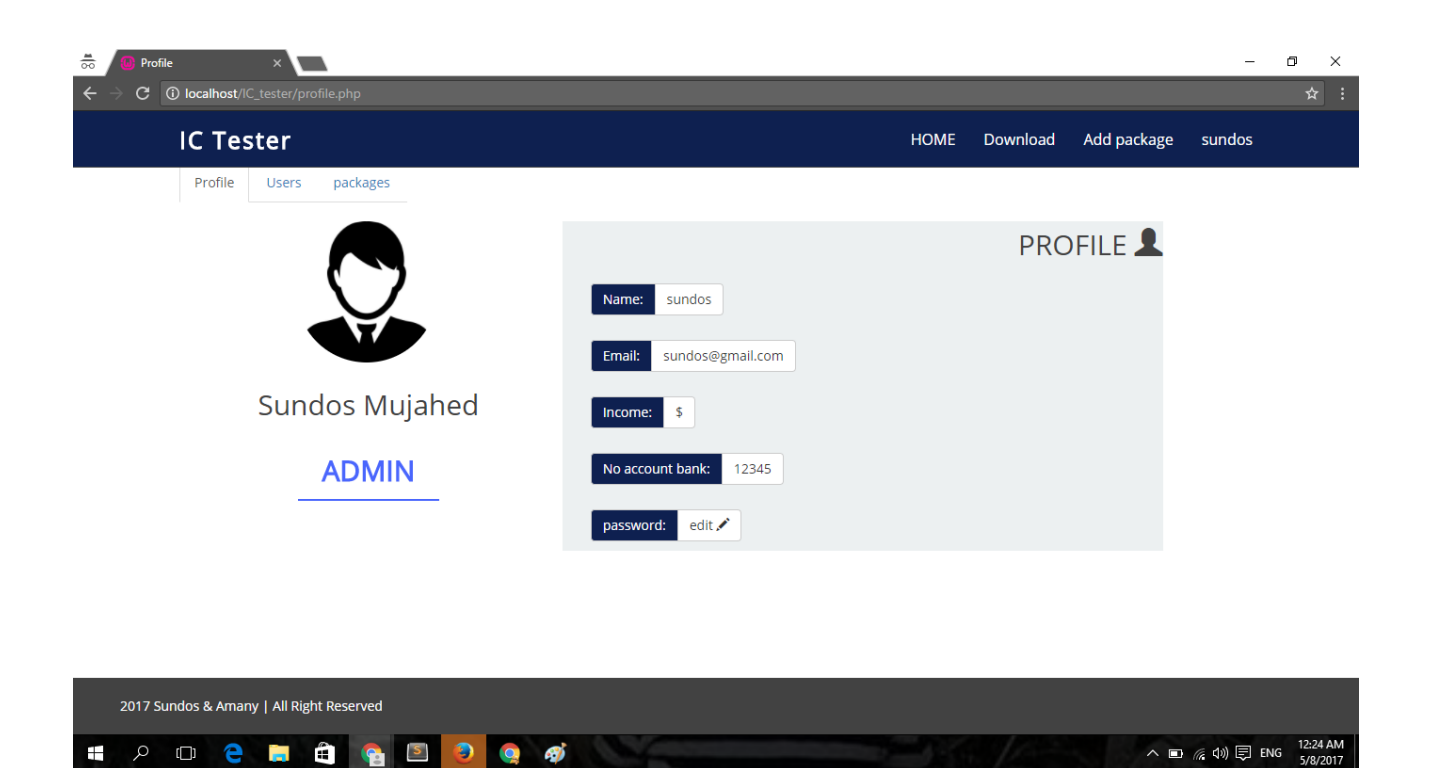

Figure 29: Profile Page

 $\pm$ 

## 6.4.2 Android Application Activities

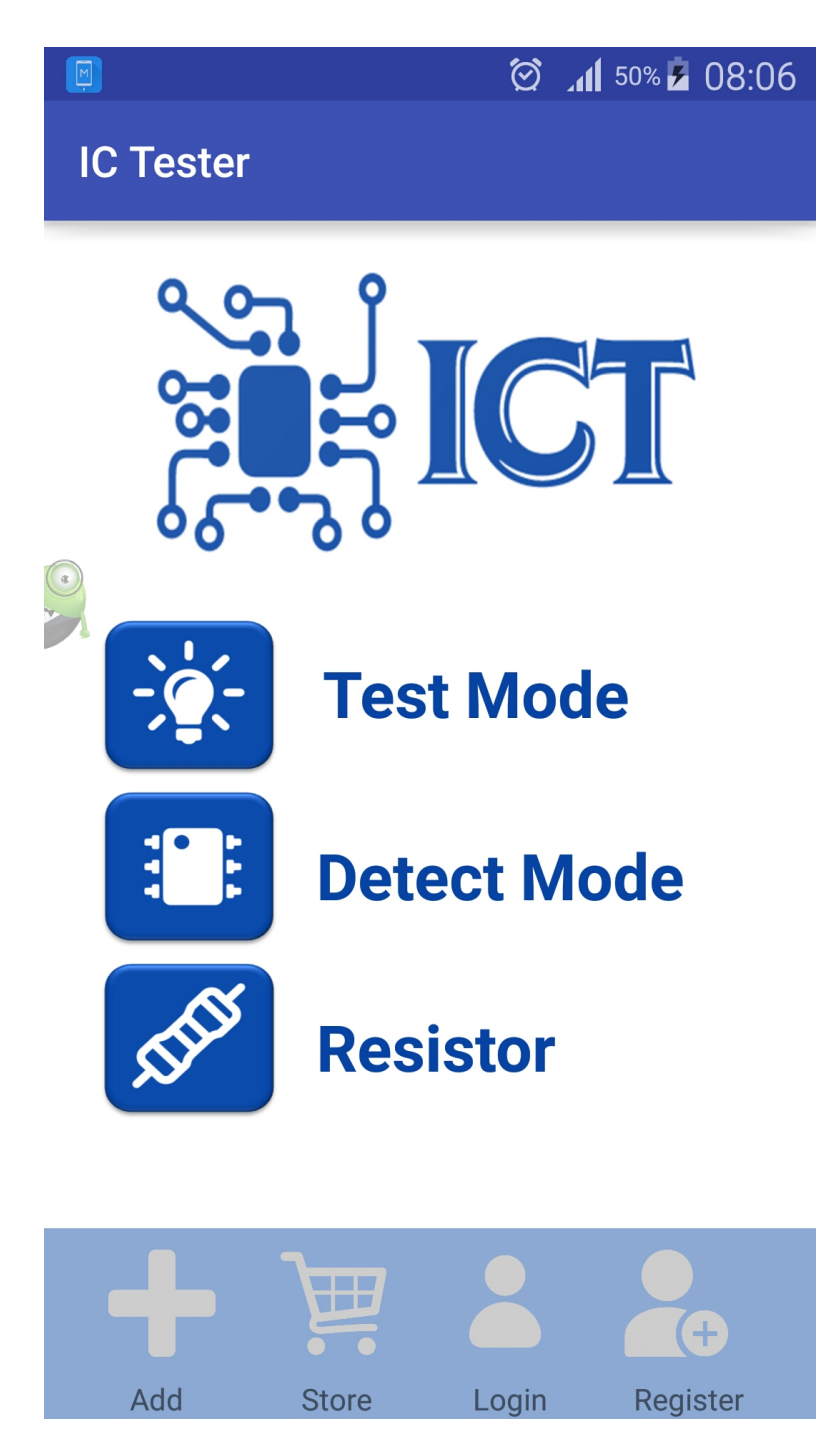

Figure 30: Home Activity

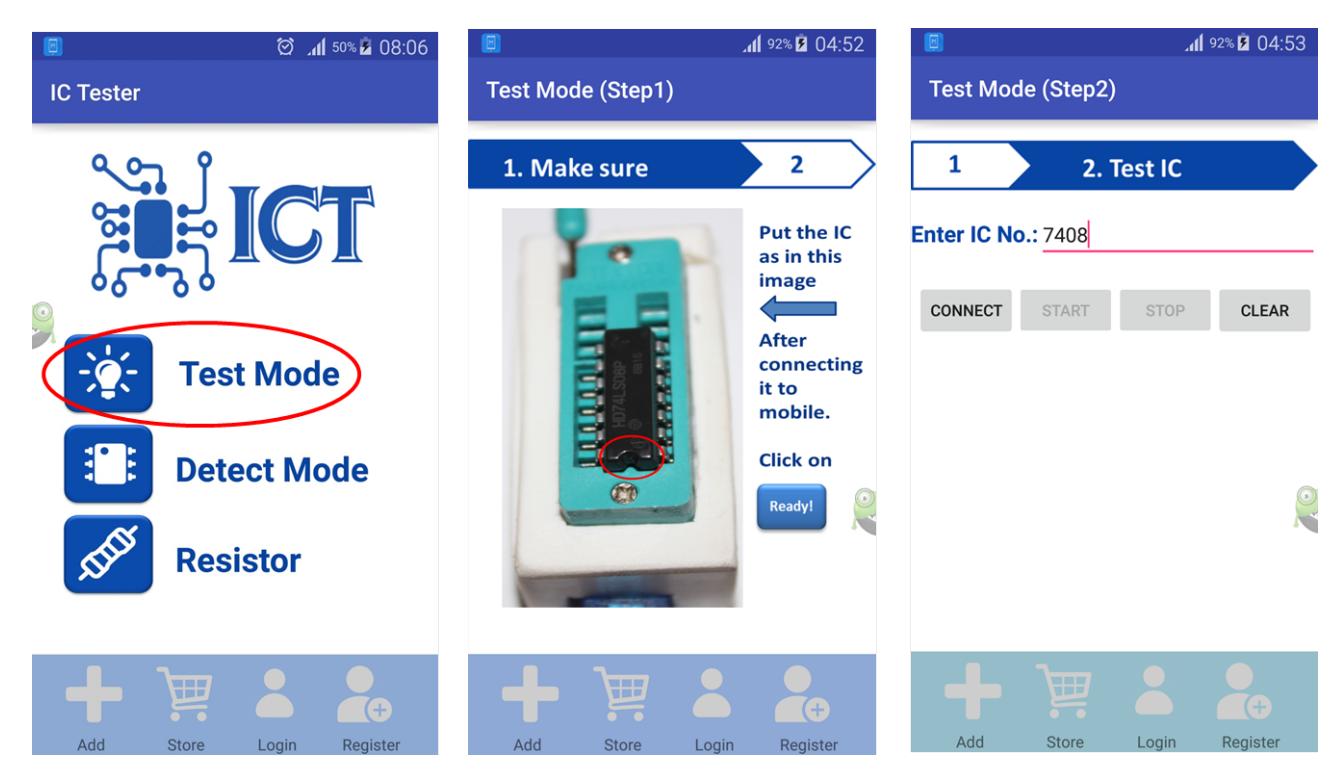

Figure 31: Test Mode Activity

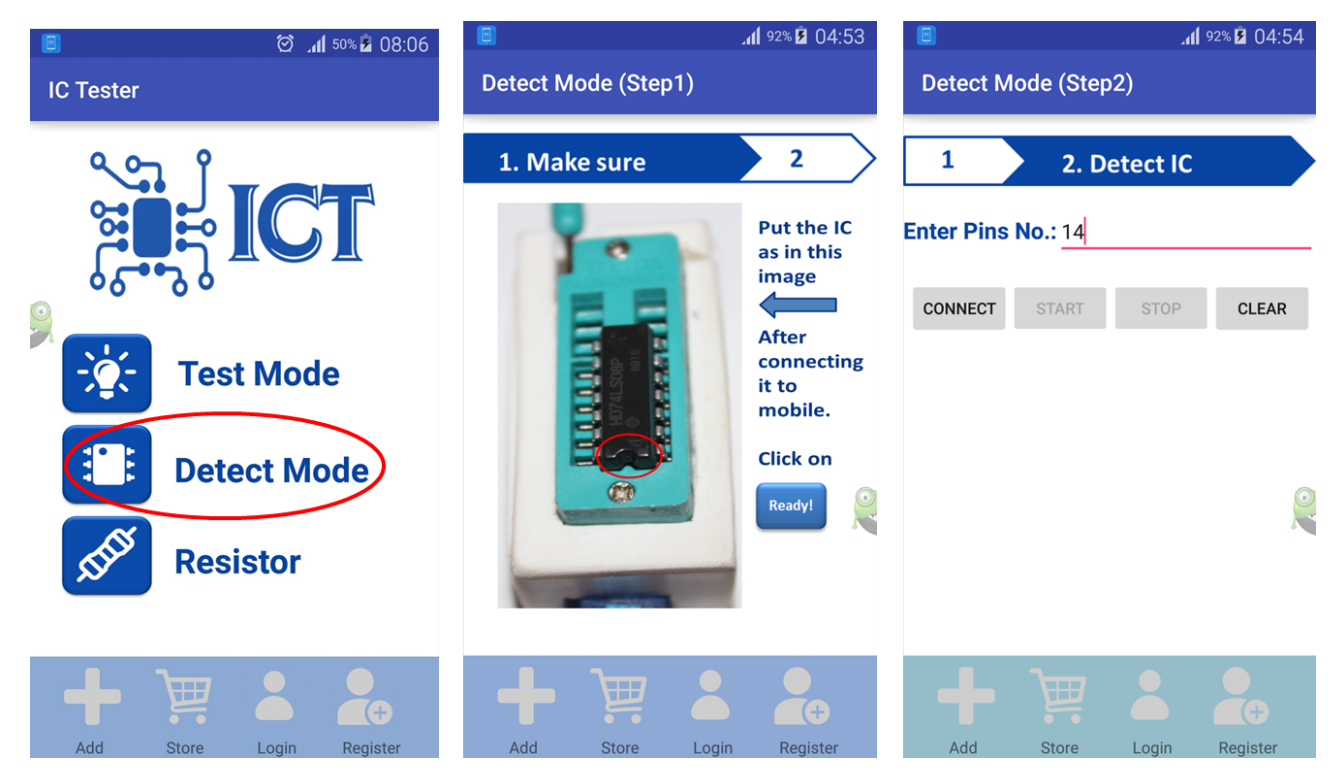

Figure 32: Detect Mode Activity

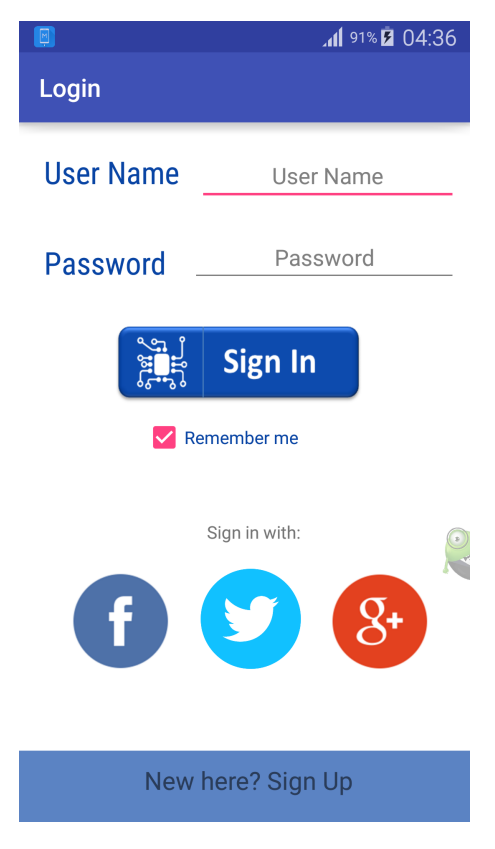

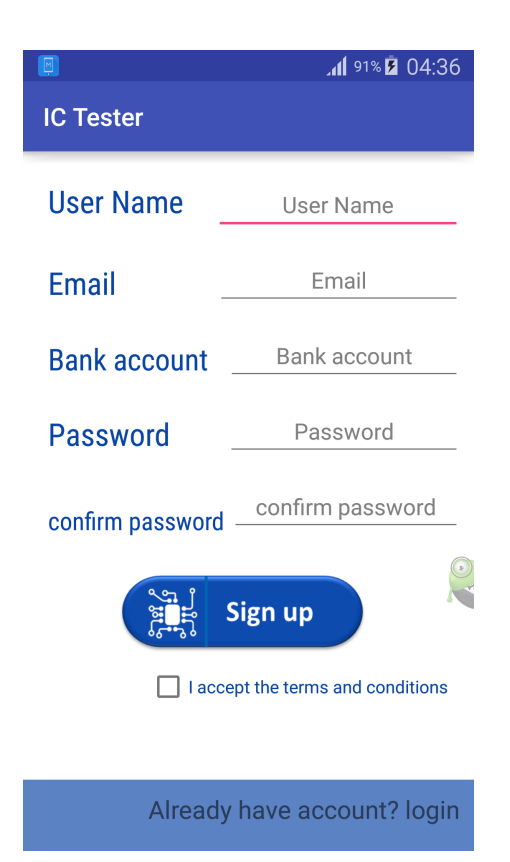

Figure 33: Login Activity Figure 34: Registration Activity

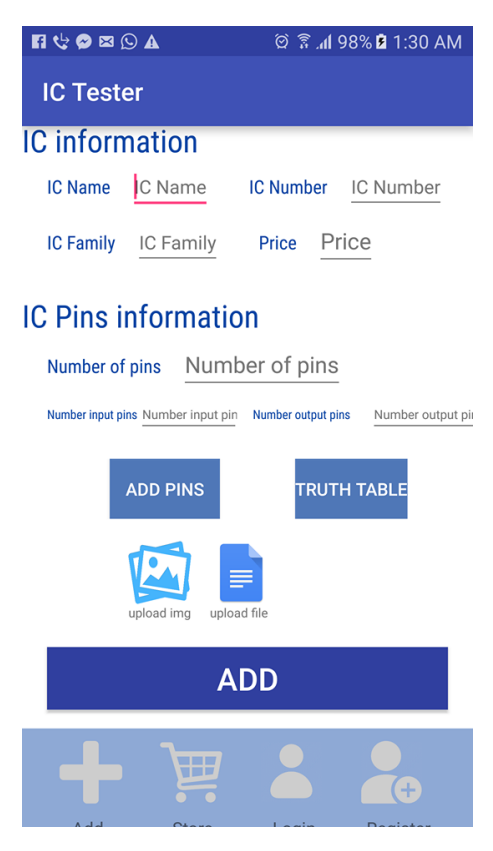

Figure 35: Add Package Activity Figure 36: Store Activity

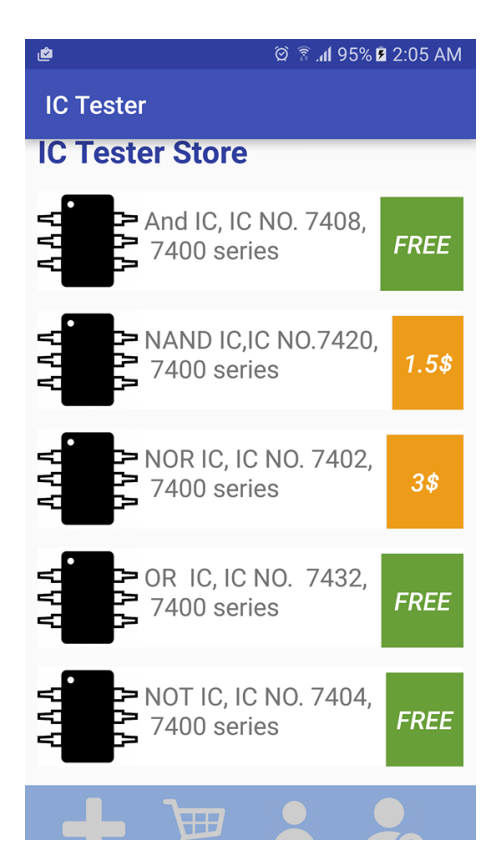

# Chapter 7

# Conclusion

## 7.1 Final Results

At the end of this project, we are very glad to say it achieved all its objectives. Now we have an inventive and very small socket which is able to connect to Android mobile and make a testing and detection.

The mobile-based digital IC tester now is very small, cheap, community-supported and friendly to use by using the Android Application.

The Android application's database now stores only 74LS and 40 series. However depending on the "Add package" activity to be able to add more series and ICs to the database to test them.

The website works appropriately on the server and connecting with the Android application via Json to connect with its database.

Very proud of this great achievement to be the first in the world of its type.

## 7.2 Additional Works

As an additional works on this project, the tester now is able to measure the resistor's value and its output voltage. The resistor is connected in the same IC socket but with the analog pins in the Arduino Nano. The Figure 37 below shows in application how to use it to measure the resistor:

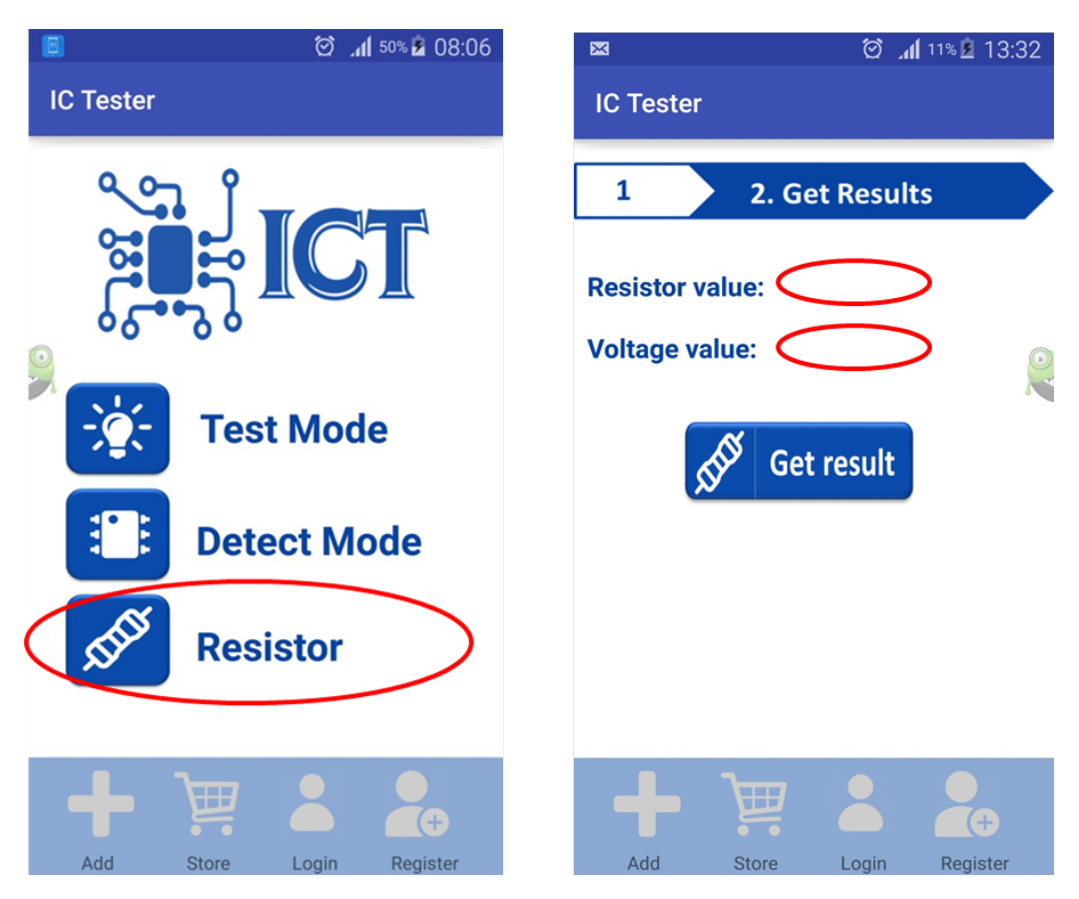

Figure 37: Resistor Measure

## 7.3 Future Works

- Support more ICs families.
- Online Testing; test ICs using website directly.
- Be able to test other components such as capacitors.
- Be able to connect it to another operating systems as IOS, windows phone, etc.
- Using AI (Artificial intelligence) to detect ICs faster and more accurate.

# 7.4 Project Achievements

- Got the third place in the Microsoft composition (Imagine-Cup) over all universities in Palestine in April 2017.
- Got the first place in Sixth Students Innovation Conference in May 2017.
- The first of its type in the world (the first IC tester using mobile and Database in testing and has an availability to add new ICs from users to it).

# Appendix A

# Arduino Nano

## Technical Specs

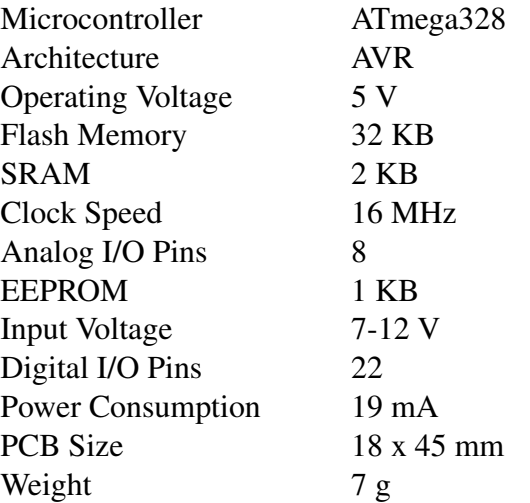

### Power

The Arduino Nano can be powered via the Mini-B USB connection, 6-20V unregulated external power supply (pin 30), or 5V regulated external power supply (pin 27).

## Memory

The ATmega328 has 32 KB, (also with 2 KB used for the bootloader. The ATmega328 has 2 KB of SRAM and 1 KB of EEPROM.

## Programming

The Arduino Nano can be programmed with the Arduino software IDE, by Arduino C programming language.

# Bibliography

- [1] https://www.amazon.com/Instek-GUT-6000A-Digital-IC-Tester/dp/B00VTS9YJK Accessed: April 24,2017
- [2] https://www.artisantg.com/TestMeasurement Accessed: April 24,2017
- [3] http://www.bkprecision.com/products/component-testers/575A-digital-ic-tester.html Accessed: April 24,2017
- [4] http://www.kitektechnologies.com/KITEK-CATALOGUE/IC%20TESTER/DICT-01.pdf Accessed: April 24,2017
- [5] http://www.kitektechnologies.com/KITEK-CATALOGUE/IC%20TESTER/DICT-03.pdf Accessed: April 24,2017
- [6] http://www.goodluckbuy.com/integrated-circuit-ic-tester-f-74-40-45-series-logic-gate-testerdigital-meter.html Accessed: April 24,2017
- [7] https://www.maximintegrated.com/en/app-notes/index.mvp/id/1822 Accessed: Nov 18,2016
- [8] https://www.tutorialspoint.com/android/android\_sqlite\_database.html Accessed: Nov 18,2016
- [9] http://www.madehow.com/Volume-2/Printed-Circuit-Board.html Accessed: Nov 18,2016
- [10] http://www.atmel.com/Images/Atmel-2586-AVR-8-bit-Microcontroller/-ATtiny25-ATtiny45- ATtiny85\_DatasheetSummary.pdf Accessed: Nov 18,2016
- [11] http://www.vellemanprojects.eu/downloads/7/pic18f2550.pdf Accessed: Dec 12,2016
- [12] http://digistump.com/products/1 Accessed: April 25,2017
- [13] https://www.arduino.cc/en/Main/ArduinoBoardNano Accessed: April 25,2017
- [14] Yusri, Mohamad, and Ahmad Badarudin. "Development Of PC-Based Digital IC Tester Using Bluetooth." (2015).
- [15] Mannaf Hossain, Md. "Computer Interfaced Logic IC Tester and RC Meter." Global Journal of Research In Engineering 13.6 (2013).
- [16] : Raina, S. U. N. I. L., PIYUSH SONAWANE, and PARIMAL SIKCHI. "Digital IC Tester." IEEE Journal 22.7 (2009): 23-30.
- [17] Farr, Joe. "Digital IC tester." Wimborne Publishing Ltd 61.4 (2008): 65-71.
- [18] Tarkunde, Miss MA, and Mrs AA Shinde. "IC tester using 89s52 microcontroller." International Journal of Computational Engineering Research 2.7 (2005): 24-27.